# **UNIVERSIDAD MAYOR DE SAN ANDRÉS FACULTAD DE CIENCIAS ECONÓMICAS Y FINANCIERAS CARRERA CONTADURÍA PÚBLICA**

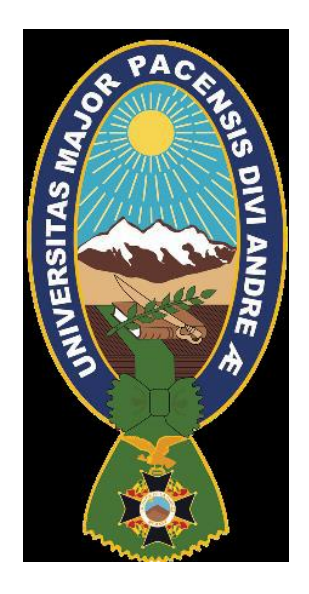

## **TITULO: DESCRIPCION DEL CONTROL INTERNO EN LA ADQUISICION E INGRESO ALMACENES DE LA MATERIA PRIMA DE LA EMPRESA JUBILEO S.R.L.**

# **PLAN EXCEPCIONAL DE TITULACIÓN PARA y ANTIGUOS ESTUDIANTES NO GRADUADOS**

# **MODALIDAD ACTUALIZACION**

**Trabajo Informe presentado para la obtención del grado de Licenciatura**

## **POR: MARTHA APAZA CONTRERAS**

**LA PAZ – BOLIVIA Noviembre de 2016**

#### **DEDICATORIA**

**Este Trabajo la dedico a mis queridos hijos Marcelo y Abigail que fueron el impulso para concluir mis estudios y por las cuales sigo luchando para darles un buen ejemplo. A Dios por darme una oportunidad al concederme más vida, a mis padres que siempre me apoyaron y se esforzaron para que pueda sobrellevar cada día, A mis nueve hermanos que tuvieron en mí un ejemplo de vida y superación y por los cuales también quiero demostrar que todo se puede en la vida si tienes una identidad clara y una meta definida.**

### **AGRADECIMIENTOS**

Agradezco a Dios y mi familia por haberme apoyado para concluir esta etapa de mi vida. Agradezco a la Sra. Nohra Maydana Gerente general de la Empresa Jubileo S.R.L quien me animo a terminar y salir adelante en mi profesión dándome la oportunidad de mostrar en la empresa en la cual administra mi desempeño y que en la actualidad la empresa Jubileo S.R.L. siendo empresa innovadora se abre camino y en el poco tiempo de vida ya ocupa un lugar prestigioso cuyo nombre comercial es conocido como JOE BANANA.

#### **RESUMEN**

La Empresa JUBILEO S.R.L. con su nombre más conocido JOE BANANA ubicada en el prado ciudad de La Paz, conformada por 5 pisos siendo el primer Restaurant Temático en Bolivia.

La Empresa Jubileo S.R.L. se dedica a la compra y venta de servicios para los cuales se implementa sistemas de control interno, efectuando controles a los procesos de producción y administrativos.

Este trabajo donde describo el control interno en la adquisición e ingreso almacenes de la materia prima de la Empresa JUBILEO S.R.L. ha sido satisfactoria pues se ha cumplido con las expectativas que la empresa ha impuesto con la implementación de sistema SAI que es un sistema integrado que realiza el ingreso la recepción y salida de la materia prima ,es así que con esto se quiere describir los Flujos de Compras , el control de inventarios tanto como el ingreso de las facturas al sistema de libro de compras y enfocar que esta empresa a pesar de que en fechas y horas topes sufre una aglomeración masiva de clientela por la calidad que brinda y la variedad de productos que ofrece se ha controlado y logrado hacer un control efectivo enmarcado en normas y procedimientos internos que han respondido a la expectativa de la parte administrativa.

En el Control Interno no puede evitar que se apliquen un deficiente criterio profesional o se adopten malas decisiones o que se produzcan acontecimientos externos que puede hacer que una organización no alcance sus objetivos operacionales es decir incluso en el control interno puede haber fallas pero estas se pueden prevenir o disminuir realizando técnicas de investigación y con ellos realizar un control interno eficiente ,la seguridad razonable, el logro de los objetivos institucionales , se basan en la confiabilidad de la información financiera, cumpliendo las leyes y reglamentos de la empresa JUBILEO S.R.L .El método utilizado es la deductiva pues se la realiza desde principios a conclusiones, de enunciados a hechos, observando problemas y dando soluciones que dan la confiabilidad en la información de los estados financieros. Llevando una contabilidad integrada donde los costos de producción inventarios ventas y todos van dando una información confiable

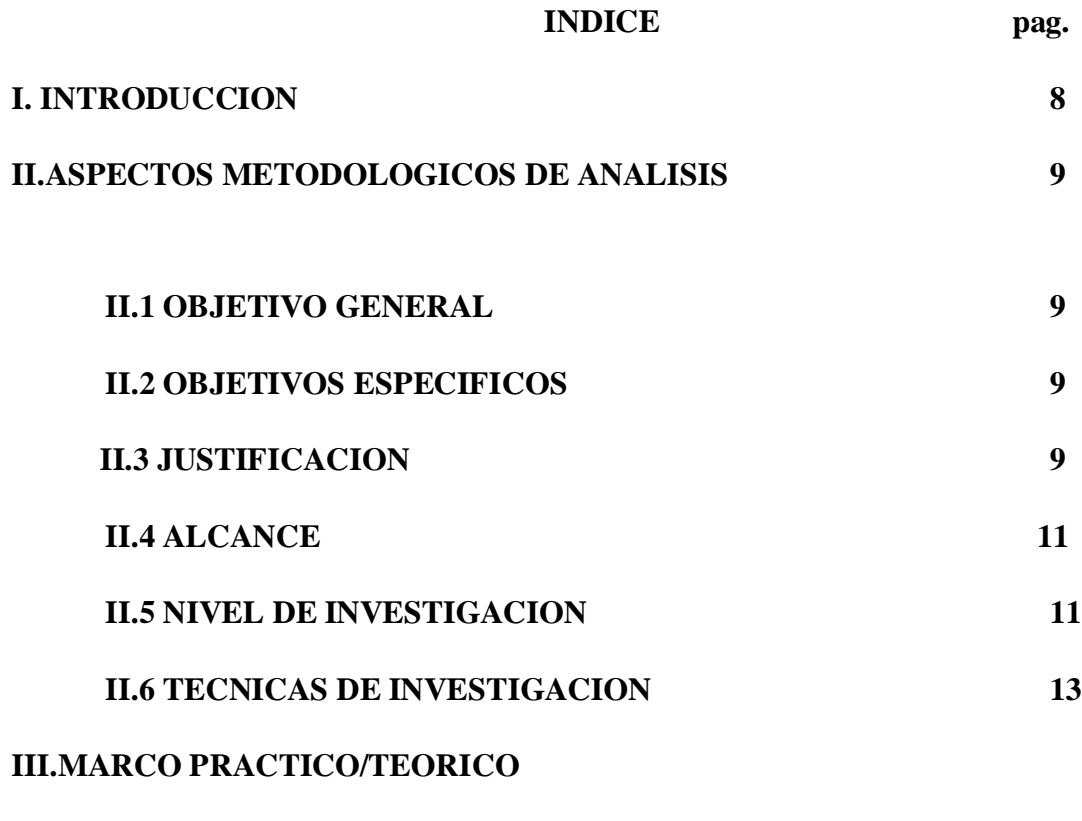

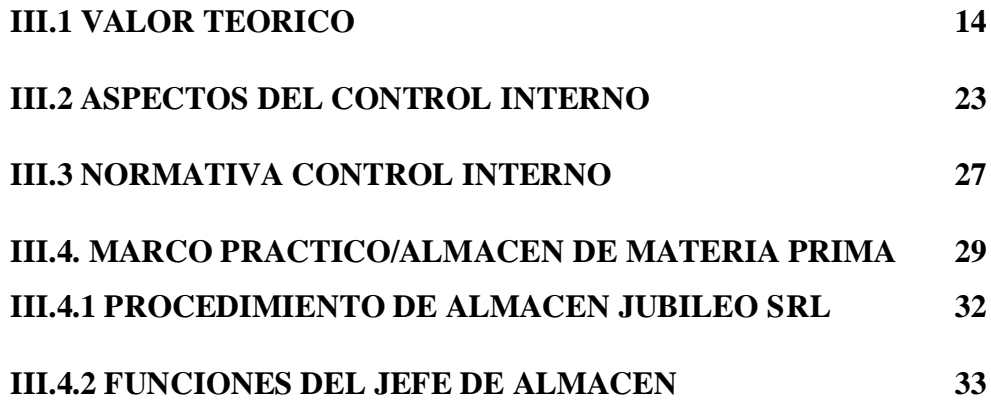

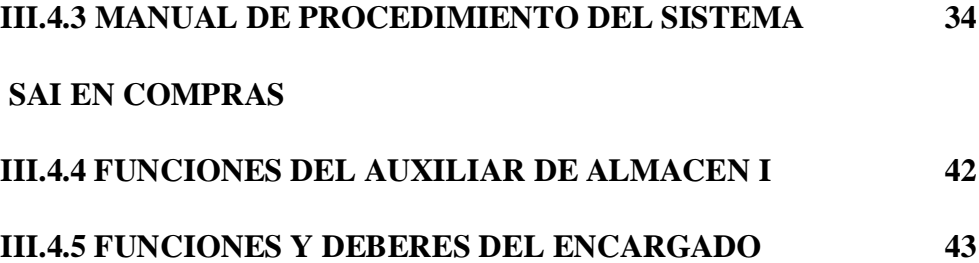

#### **DE COMPRAS**

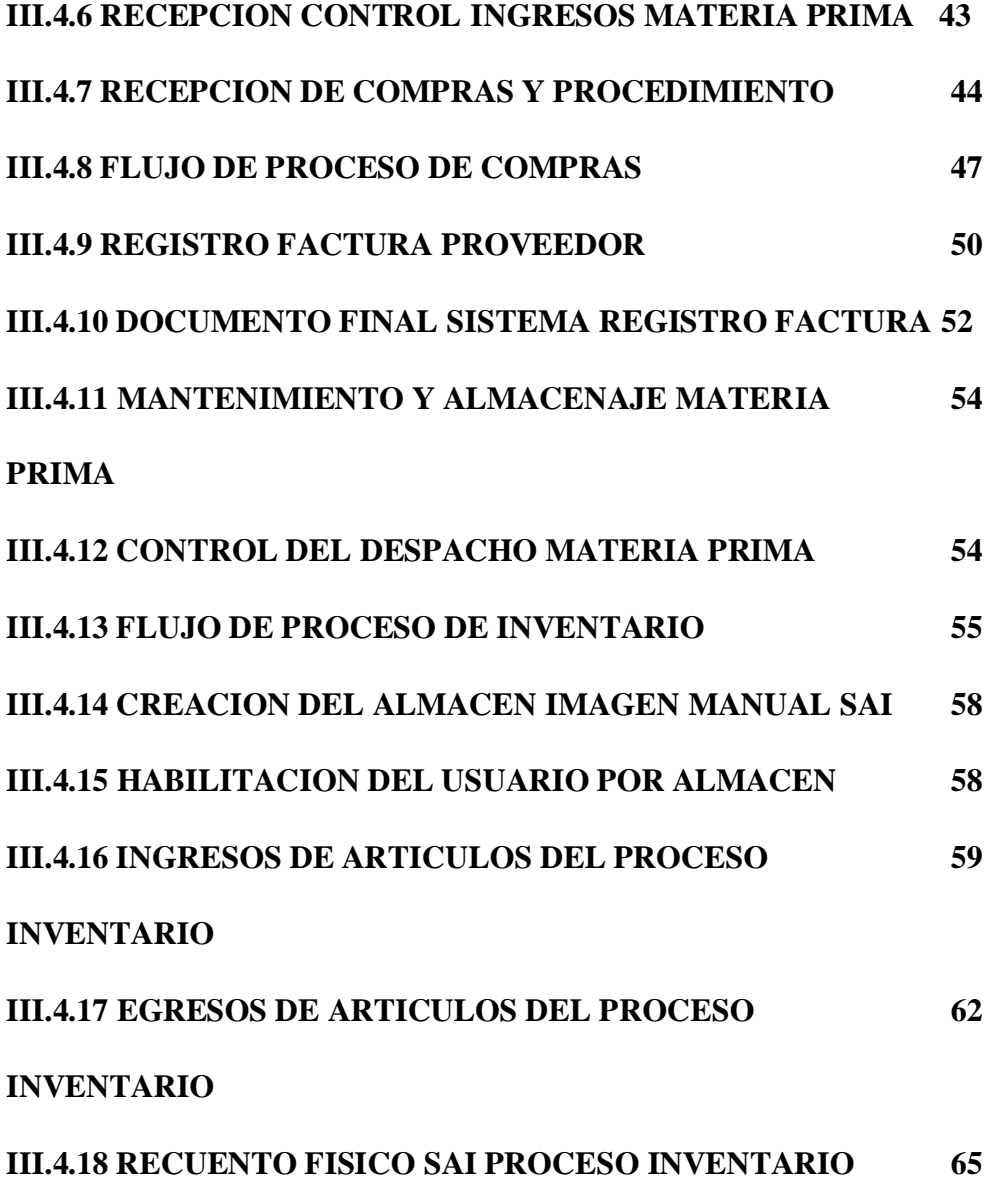

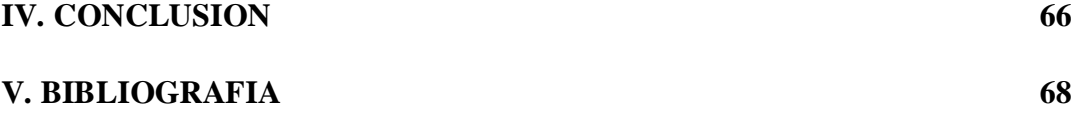

**INDICE ANEXOS**

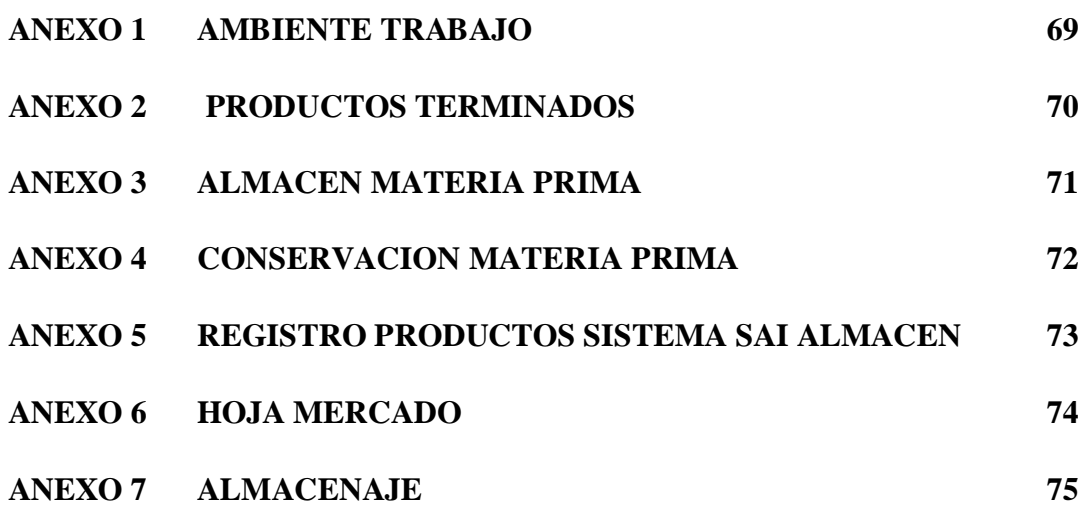

### **DESCRIPCION DEL CONTROL INTERNO EN LA ADQUISICION E INGRESO ALMACENES DE LA MATERIA PRIMA DE LA EMPRESA JUBILEO S.R.L.**

**I. INTRODUCCIÓN**

El motivo y base fundamental de toda empresa la compra y venta de bienes y servicios para las que se manejan el control de inventarios ,tanto el control ,registro ,recepción de mercancías .Es importante la implantación e implementación de controles internos a los procesos y procedimientos administrativos con los que cuenta una determinada empresa. Dentro los procedimientos podemos mencionar que la empresa cuenta con el Sistema SAI administración del manejo eficiente de almacenes, tal es el caso de la empresa "JUBILEO" S.R.L.

El sistema almacenes en la empresa "JUBILEO" S.R.L. son activos importantes y complejos de mayor valor. Se constituye en un elemento fundamental para el cálculo de los costos de fabricación y ventas y por consiguiente de los resultados de la empresa. Al ser el manejo de almacenes de materia prima perecederos y diversos, su complejidad es mayor y el manejo de los mismos requiere un análisis y una evaluación minuciosa. Por las características del almacén podemos afirmar que es uno de los activos que está más expuesto a manipulación, lo que puede conllevar a deterioro, daños por manejo inadecuado, robos etc. Igualmente los controles físicos y el registro de los mismos representan un factor importante a tomar en cuenta para la preparación de la información financiera y la toma de decisiones.

En este particular los controles se vuelven una herramienta fundamental, porque una empresa de esta magnitud no solo puede contar con buenos planes, sino una buena estructura organizacional, las cuales han sido definidas explícitamente y responden básicamente a las necesidades que entran en contacto con el trabajo. Para poder determinar cuál es la situación real de la organización cuenta con un mecanismo que verifique e informe si lo real va de acuerdo con los objetivos. En ese sentido este estudio está dirigido a desarrollar y explicar el proceso de control interno en almacenes de materia prima de la empresa JUBILEO S.R.L., basados en normas y procedimientos internos y externos.

## **II. ASPECTOS METODOLOGICOS DE ANALISIS OBJETIVOS**

Los objetivos planteados para este tipo de trabajo de descripción Control de Materia Prima en Almacenes son

#### **II.1 OBJETIVO GENERAL**

Desarrollar el proceso de control interno en almacenes de materia prima, que generan y satisfacen la administración del manejo de almacenes de materia prima, basados en normas y procedimientos bajo un sistema integrado SAI.

#### **II.2 OBJETIVOS ESPECIFICOS**

- **.** Describir el sistema SAI de control del almacén de materia prima y evaluar con pruebas oportunas que garantizan la fiabilidad de los procedimientos y mejora en la administración de almacenes de materia prima.
- **.** Desarrollar el proceso de mantenimiento del almacén de materia prima con los que cuenta la empresa de acuerdo con normas y procedimientos internos y externos

#### **II.3 JUSTIFICACION**

JUBILEO SRL es una empresa de servicios, que tiene dos actividades: la primaria el expendio de alimentos de snack, confitería y salones de té, la secundaria es un restaurante con un crecimiento desde el año 2015.

Como resultado del crecimiento del mercado y en vista de haber sido satisfactorio la atención a los clientes en el consumo de los deliciosos helados así como los riquísimos platos y otros productos variados. La empresa JUBILEO S.R.L. se expandió en nuevos mercados de la ciudad de La Paz habiéndose convertido en el primer restaurant Temático en Bolivia que inicio una cadena productiva y comercializadora de helados, repostería, platos y otros.

La sociedad JUBILEO S.R.L. se encuentra conformada por el personal altamente calificada y personal de experiencia en sus áreas de producción, comercialización y administrativo, creando fuentes de trabajo aproximadamente desde el 21 septiembre 2015.

Asimismo la empresa ha sido invitada a participar en los diferentes eventos nacionales e habiendo recibido también premios al ser el primer restaurant Temático en Bolivia, reconocimientos y certificados a la calidad y esmerada atención a la clientela. El Gobierno Autónomo Municipal de La Paz, es catalogado como categoría A dentro los Restaurantes. Así mismo es pionero en el rubro de heladería con bastante demanda.

El manejo de administración de almacenes de materia prima en la empresa Jubileo S.R.L. son recursos importantes con los que cuenta la empresa, siendo un elemento fundamental en la determinación de las ventas y el cálculo de los costos de fabricación, de igual manera los controles físicos y el registro de los mismos representan un factor importante a tomar en cuenta para la preparación de la información financiera y la toma de decisiones.

El presente análisis "descripción el sistema de control interno en adquisición e ingreso almacén de materia prima de la empresa Jubileo S.R.L", se realizó de acuerdo a la experiencia laboral y observación de naturaleza descriptiva, pues consistió en conocer las situaciones, costumbres y actitudes predominantes a través de la descripción de las actividades, objetos, procedimientos y personas involucradas directa e indirectamente en almacenes de materia prima.

La información fue recolectada de manera directa, mediante entrevistas al personal clave, involucrado directamente e indirectamente en el área de almacenes de la empresa, así como la revisión documental como también mediante investigaciones realizadas en almacén y textos referidos al tema.

En ese sentido este estudio está dirigido a explicar los controles internos mediante el sistema SAI que cuenta almacenes de materia prima de la empresa Jubileo S.R.L.

#### **II.4 ALCANCE**

El alcance del sistema de control interno en materia prima en almacenes de la empresa Jubileo srl son aplicables a todos los empleados, funcionarios y miembros de administración y que realicen funciones o tomen decisiones que tengan repercusiones directas o indirectas en los procesos y operaciones de Almacenes.

La empresa Jubileo S.R.L., como toda entidad privada busca obtener mayores recursos, para maximizar su patrimonio, confiabilidad y utilidad en la información financiera mejorando los controles internos que la empresa aplica actualmente.

#### **II.5 NIVEL DE INVESTIGACION**

El presente trabajo de "Descripción del control interno en la adquisición e ingreso almacenes de materia prima de la empresa Jubileo S.R.L." se utiliza el método deductivo dado que las observaciones se hace desde principios a conclusiones, de leyes a casos particulares, de enunciados a hechos como es el caso de los sistemas de control interno de almacén se llega a conclusiones sobre la efectividad del sistema general de control interno. De la misma manera se utiliza el método observativo pues es una investigación que se realizó de acuerdo a la parte presencial, por lo cual se estableció causas y orígenes de los hechos, y se hará un seguimiento de etapas sucesivas al implementarse los nuevos procedimientos en la empresa.

La forma de investigación que utilizo en la descripción del control interno en almacenes de materia prima de la empresa Jubileo S.R.L. es la aplicada porque utilizo normas, procedimientos del sistema SAI y teorías para resolver casos, observando problemas.

Un adecuado sistema de control es algo que una empresa desea y cuya responsabilidad es de la dirección de esta empresa Jubileo S.R.L.y su control depende del tamaño de la empresa, su complejidad organizativa, dispersión de sectores operativos, como empresa pequeña depende de la participación de la dirección que en lo posible tratan de garantizar para que los controles sean eficaces y se obtenga los resultados que toda empresa busca optimalizar sus resultados.

Es difícil señalar o aseverar si un sistema es eficaz para el control interno administrativo, contable y de producción y difícil de crear una actitud y una disciplina de control al personal que intervienen.

La empresa Jubileo S.R.L. tiene como actividad principal servicio de restaurant, snack cafetería y té donde transforma la materia prima en productos que comercializa y es la fuente principal de ingresos.

El control interno bajo el asesoramiento de un profesional idóneo implementa la contabilidad en su empresa y da la oportunidad a su personal de confianza, quienes bajo esta exigencia cursan los estudios para poder llevar bajo las nuevas directrices. Bajo este parámetro se fue implementando la segregación de funciones, mandos intermedios, contratación de personal idóneo para el manejo y control de almacenes. El Marco Integrado de Control Interno COSO 2013 el cual reconoce que si bien el control interno proporciona una seguridad razonable acerca de la consecución de los objetivos de la empresa existen limitaciones. El control interno no puede evitar que se aplique una deficiente criterio profesional o se adopten malas decisiones, o que se produzcan acontecimientos externos que puedas hacer que una organización no alcance sus objetivos operacionales. Es decir, incluso en un sistema de control interno efectivo puede haber fallos.

Las fallas o limitaciones de su sistema de control interno pueden ser el resultado de:

- La falta de adecuación de los objetivos establecidos como condición previa para el control interno.

- El criterio profesional de las personas en la toma de decisiones puede ser erróneo y estar sujeto a riesgos.

- Fallos humanos, como puede ser la comisión de un simple error.

- La capacidad de la dirección de eliminar o disminuir un control clave

- La capacidad de la dirección y demás miembros del personal y/o de terceros, para eludir los controles mediante convivencia entre ellos.

-Acontecimientos externos que escapan al control de la organización.

Estas limitaciones impiden que se tenga la seguridad absoluta de la consecución de los objetivos de la entidad, es decir, el control interno proporciona una seguridad razonable, pero no absoluta. A pesar de estas limitaciones inherentes, la dirección debe ser consciente de ellas cuando seleccione, desarrolle y despliegue los controles que minimicen, en la medida de lo posible, estas limitaciones.

Los métodos a utilizarse para la protección de los recursos almacén de materia prima con los que cuenta la empresa, será de utilidad en la salvaguarda de los activos (materia prima).

Según el autor Edwards Deming inventor del círculo de mejora continua o círculo de Deming quien recomienda utilice este ciclo para mejoramiento continuo de procesos que se compone de cuatro pasos para mejoramiento.

Planificar.- No se puede mejorar nada que no se haya controlado. Hacer.- No se puede controlar nada que se haya medido. Verificar.- No se puede medir nada que se haya definido. Actuar.- No se puede definir nada que no se haya identificado. Que en su sigla en inglés son plan-do-check-act " PDCA".

#### **II.6 TECNICAS DE INVESTIGACION**

Se utiliza como técnica de investigación la observación de naturaleza descriptiva, pues consiste en conocer las situaciones, costumbres y actitudes predominantes a través de la descripción de las actividades, objetos, procedimientos y personas involucradas directa e indirectamente en inventarios. Con la investigación se identificó las características de los procedimientos administrativos, políticas y normas que rigen las tareas de los empleados que trabajan en las áreas de estudio. La información fue recolectada de manera directa, mediante entrevistas al personal responsable del área y mi presencia personal y así poder elaborar conclusiones reales y pertinentes a la empresa Jubileo S.R.L.

#### **III. MARCO PRACTICO**

#### III. 1 **VALOR TEORICO**

El control interno es un proceso que está integrado a las actividades administrativas y operativas de cada organización. Esta característica fundamental de considera al control interno como un proceso integrado implica que éste no tiene un fin en sí mismo sino que constituye un medio, una metodología sistémica, que procura con un grado de seguridad razonable, el logro de los objetivos institucionales que se pueden agrupar en alguna de las siguientes categorías:

- Eficacia y eficiencia de las operaciones
- Confiabilidad de la información financiera
- Cumplimiento de leyes, reglamentos y políticas

Bajo esta concepción, se infiere la necesidad de implantar el control interno, más allá de los requerimientos normativos, por la naturaleza del mismo. Dicha naturaleza ha transformado al control interno en un complemento indispensable de los sistemas administrativos y operativos para alcanzar sus objetivos particulares. Por cierto, el control interno no debe ser considerado como una carga burocrática y, sino como un perfeccionamiento del accionar de las entidades a través del aseguramiento de la calidad de sus actividades y operaciones.

El control interno por sí mismo no puede garantizar el logro de los objetivos institucionales; no obstante su funcionamiento eficaz coadyuva a alcanzarlos; vale decir, que puede suceder que la entidad no alcance sus objetivos operacionales a pesar de contar con un control interno efectivo. Esto se debe a que existen factores externos que afectan objetivos cuantitativos como la demanda de productos y servicios que están fuera del control de la entidad y son de difícil anticipación o previsión administrativa. Por otra parte, existen situaciones internas que también, imposibilitan aseverar que el control interno proporcione seguridad absoluta sobre el logro de cualquier categoría de objetivos. Entre estas situaciones se encuentran los posibles errores humanos en las decisiones o en la aplicación de los controles, el equilibrio de la relación costo-beneficio que puede dejar algunos riesgos residuales sin controlar. Asimismo, las irregularidades producidas por colusión o

confabulación entre empleados y el ejercicio indebido del poder pueden eludir los controles internos establecidos (**Anexo1**)

El Sistema de Control Interno de una empresa forma parte del Control de Gestión de tipo táctico y está constituido por el plan de organización, la asignación de deberes y responsabilidades, el sistema de información financiero y todas las medidas y métodos encaminados a proteger los activos, promover la eficiencia, obtener información financiera confiable, segura y oportuna y lograr la comunicación de políticas administrativas y estimular y evaluar el cumplimientos de estas últimas.

El Instituto Mexicano de Contadores Públicos define el Control Interno así:

El control interno comprende de plan de organización con todos los métodos y procedimientos que en forma coordinada se adoptan en un negocio para la protección de sus activos, la obtención de información financiera correcta y segura, la promoción de eficiencia de operación y la adhesión a políticas prescritas por la dirección. [IMCP, 1982]

En Colombia, el eminente tratadista contable Yanel Blanco Luna lo define de la siguiente manera:

Es el plan de organización y todos los métodos y procedimientos que adoptan la administración de una entidad para ayudar al logro del objetivo administrativo de asegurar, en cuanto sea posible, la conducción ordenada y eficiente de su negocio, incluyendo la adherencia a las políticas administrativas, la salvaguarda de los activos, la prevención y detección de fraudes y errores, la corrección de los registros contables y preparación oportuna de la información financiera contable.[Blanco, 1988]

Desde el año de 1989 se adelantó un estudio tendiente a establecer un nuevo concepto de Control Interno, el cual fue dado a conocer en el mes de octubre de 1992 en el seno del XIV Congreso Mundial de Contadores celebrado en Washington. Este estudio titulado "Control Interno - Un Marco de Trabajo Integrado"[ COSO, 1992 ], fue adoptado plenamente por el Consejo Técnico de la Contaduría Pública, el cual realizó un detallado análisis del mismo siendo plasmado en la Declaración Profesional No.7 estableciéndose la siguiente definición del nuevo concepto de control interno:

Control interno es un proceso, ejecutado por la junta directiva o consejo de administración de una entidad, por su grupo directivo (gerencia) y por el resto del personal, diseñado específicamente para proporcionarles seguridad razonable de conseguir en la empresa las tres siguientes categorías de objetivos:

- Efectividad y eficiencia en las operaciones.
- Suficiencia y confiabilidad de la información financiera.
- Cumplimiento de las leyes y regulaciones aplicables [CTCP, 1999]

De acuerdo a las anteriores definiciones, se puede construir el siguiente concepto de Control Interno:

Es el proceso conformado por las diversas disposiciones y métodos creados por la alta dirección, desarrollado por el recurso humano de la organización con el fin de dar seguridad y confiabilidad a la información que se generada en las transacciones económicas, promover la eficiencia y la eficacia de las operaciones del ente económico y asegurar el conocimiento y cumplimiento de la normatividad interna y externa de la Entidad.

#### **DEFINICION DE INVENTARIO MATERIA PRIMA**

Los inventarios de una compañía están constituidos por sus materias primas, sus productos en proceso, los suministros que utiliza en sus operaciones y los productos terminados. Un inventario puede ser algo tan elemental como una botella de limpiador de vidrios empleada como parte del programa de mantenimiento de un edificio, o algo más complejo, como una combinación de materias primas y subensamblajes que forman parte de un proceso de manufactura. *(Muller, p.1)*

Conjunto de bienes corpóreos, tangibles y en existencia, propios y de disponilidad inmediata para su consumo (materia prima), transformación (productos en procesos) y venta (mercancías y productos terminados). *(Perdomo, p.72)*

Se define un inventario como la acumulación de materiales (materias primas, productos en proceso, productos terminados o artículos en mantenimiento) que posteriormente serán usados para satisfacer una demanda futura. *(Moya, p.19)*

El *stock* es el conjunto de productos almacenados en espera de su ulterior empleo, más o menos próximo, que permite surtir regularmente a quienes los consumen, sin imponerles las discontinuidades que lleva consigo la fabricación o los posibles retrasos en las entregas por parte de los proveedores. *(Ferrín, p.47)*

Los inventarios se definen como bienes ociosos almacenados en espera de ser utilizados. *(Eppan, p.364)*

#### **Tipos de Inventarios**

Existen diferentes clasificaciones, a continuación se citan algunas de ellas.

#### **Clasificación de inventarios según su forma**

- **Inventario de Materias Primas:** Lo conforman todos los materiales con los que se elaboran los productos, pero que todavía no han recibido procesamiento.
- **Inventario de Productos en Proceso de Fabricación:** Lo integran todos aquellos bienes adquiridos por las empresas manufactureras o industriales, los cuales se encuentran en proceso de manufactura. Su cuantificación se hace por la cantidad de materiales, mano de obra y gastos de fabricación, aplicables a la fecha de cierre.
- **Inventario de Productos Terminados:** Son todos aquellos bienes adquiridos por las empresas manufactureras o industriales, los cuales son transformados para ser vendidos como productos elaborados.

Existe un tipo de inventario complementario, según su forma, que no es comúnmente citado en la literatura:

 **Inventario de Suministros de Fábrica:** Son los materiales con los que se elaboran los productos, pero que no pueden ser cuantificados de una manera exacta (Pintura, lija, clavos, lubricantes, etc.).

Adicionalmente, en las empresas comerciales se tiene:

 **Inventario de Mercancías:** Lo constituyen todos aquellos bienes que le pertenecen a la empresa bien sea comercial o mercantil, los cuales los compran para luego venderlos sin ser modificados. En esta Cuenta se mostrarán todas las mercancías disponibles para la Venta. Las que tengan otras características y estén sujetas a condiciones particulares se deben mostrar en cuentas separadas, tales como las mercancías en camino (las que han sido compradas y no recibidas aún), las mercancías dadas en consignación o las mercancías pignoradas (aquellas que son propiedad de la empresa pero que han sido dadas a terceros en garantía de valor que ya ha sido recibido en efectivo u otros bienes).

#### **Clasificación de inventarios según su función**

De acuerdo con Castillo (p.5):

- **Inventario de seguridad o de reserva**, es el que se mantiene para compensar los riesgos de paros no planeados de la producción o incrementos inesperados en la demanda de los clientes.
- **Inventario de desacoplamiento**, es el que se requiere entre dos procesos u operaciones adyacentes cuyas tasas de producción no pueden sincronizarse; esto permite que cada proceso funcione como se planea.
- **Inventario en tránsito**, está constituido por materiales que avanzan en la cadena de valor. Estos materiales son artículos que se han pedido pero no se han recibido todavía.
- **Inventario de ciclo**, resulta cuando la cantidad de unidades compradas (o producidas) con el fin de reducir los costos por unidad de compra (o incrementar la eficiencia de la producción) es mayor que las necesidades inmediatas de la empresa.
- **Inventario de previsión o estacional** se acumula cuando una empresa produce más de los requerimientos inmediatos durante los periodos de demanda baja para satisfacer las de demanda alta. Con frecuencia, este se acumula cuando la demanda es estacional.

#### **Clasificación de inventarios desde el punto de vista logístico**

Para Ballou (p.330, 331) se pueden clasificar así:

- **En ductos**: estos son los inventarios en tránsito entre los niveles del canal de suministros. Los inventarios de trabajo en proceso, en las operaciones de manufactura, pueden considerarse como inventario en ductos.
- **Existencias para especulación**: las materias primas, como cobre, oro y plata se compran tanto para especular con el precio como para satisfacer los requerimientos de la operación y cuando los inventarios se establecen con anticipación a las ventas estacionales o de temporada.
- **Existencias de naturaleza regular o cíclica**: estos son los inventarios necesarios para satisfacer la demanda promedio durante el tiempo entre reaprovisionamientos sucesivos.
- **Existencias de seguridad**: el inventario que puede crearse como protección contra la variabilidad en la demanda de existencias y el tiempo total de reaprovisionamiento.
- **Existencias obsoletas, muertas o perdidas**: cuando se mantiene por mucho tiempo, se deteriora, caduca, se pierde o es robado.

#### **Por qué es útil mantener inventarios**

Siguiendo a *Muller (pp. 3 y ,4)*, en un ambiente manufacturero justo a tiempo, el inventario se considera un desperdicio. Sin embargo, si la organización tiene dificultades en su flujo de caja o carece de control sólido sobre (i) la transferencia de información electrónica entre

los departamentos y los proveedores importantes, (ii) los plazos de entrega y (iii) la calidad de los materiales que recibe, llevar inventario desempeña papeles importantes. Entre las razones más importantes para constituir y mantener un inventario se cuentan:

- Capacidad de predicción: Con el fin de planear la capacidad y establecer un cronograma de producción, es necesario controlar cuánta materia prima, cuántas piezas y cuántos sub ensamblajes se procesan en un momento dado. El inventario debe mantener el equilibrio entre lo que se necesita y lo que se procesa.
- Fluctuaciones en la demanda: Una reserva de inventario a la mano supone protección; no siempre se sabe cuánto va a necesitarse en un momento dado, pero aun así debe satisfacerse a tiempo la demanda de los clientes o de la producción. Si puede verse cómo actúan los clientes en la cadena de suministro, las sorpresas en las fluctuaciones de la demanda se mantienen al mínimo.
- Inestabilidad del suministro: El inventario protege de la falta de confiabilidad de los proveedores o cuando escasea un artículo y es difícil asegurar una provisión constante.
- Protección de precios: La compra acertada de inventario en los momentos adecuados ayuda a evitar el impacto de la inflación de costos.
- Descuentos por cantidad: Con frecuencia se ofrecen descuentos cuando se compra en cantidades grandes en lugar de pequeñas.
- Menores costos de pedido: Si se compra una cantidad mayor de un artículo, pero con menor frecuencia, los costos de pedido son menores que si se compra en pequeñas cantidades una y otra vez (sin embargo, los costos de mantener un artículo por un periodo de tiempo mayor serán más altos).Con el fin de controlar los costos de pedido y asegurar precios favorables, muchas organizaciones expiden órdenes de compra globales acopladas con fechas periódicas de salida y recepción de las unidades de existencias pedidas.

#### **Sistemas de contabilización de inventarios**

Se tienen dos métodos o sistemas básicos de control de inventarios:

#### **1. Sistema de inventario periódico**

Con este método la empresa no lleva un registro continuo de su stock, en cambio, realiza el conteo de existencias al final del periodo o ejercicio y los resultados se plasman en los informes financieros.

*González (p.88)* menciona como principales características de este sistema:

- Es costoso en cuanto se hace necesario paralizar la actividad de la empresa para llevar a cabo el recuento físico de la mercancía lo que implica un importante despilfarro de recursos.
- No se sabe con exactitud el volumen de existencias en cada momento y por tanto no permite llevar a cabo un seguimiento adecuado ni una correcta política de productos (mermas, roturas, rotaciones, rentabilidades, etc.)

#### **2. Sistema de inventario permanente o perpetuo**

Con este método la empresa mantiene un registro continuo de sus existencias y los costos de los productos o mercancías que ha vendido.

González *(p.89)* además señala las siguientes ventajas de este método sobre el periódico:

- Permite un mejor control de los artículos y la aplicación de técnicas de productos al poseer una información en tiempo relativo de los niveles de inventarios, rotaciones, evolución de precios, etc. Por tanto mejora la toma de decisiones.
- Facilita el recuento físico en el caso de que esto sea necesario para llevar a cabo una verificación del inventario.
- Permite reducir costes y ofrecer un mejor servicio a los clientes, etc.

#### **Métodos de valuación de inventarios**

Entre los métodos más importantes para valuar los inventarios, tenemos:

 **Método FIFO o PEPS.** Este método se basa en que lo primero que entra es lo primero en salir. Su apreciación se adapta más a la realidad del mercado, ya que emplea una valoración basada en costos más recientes.

- **Método LIFO o UEPS.** Contempla que toda aquella mercancía que entra de último es la que primero sale. Su ventaja se basa en que el inventario mantiene su valor estable cuando ocurre algún alza en los precios.
- **Método del Costo Promedio Aritmético.** El resultado lo dará la media aritmética de los precios unitarios de los artículos.
- **Método del Promedio Armónico o Ponderado.** Este promedio se calculará ponderando los precios con las unidades compradas, para luego dividir los importes totales entre el total de las unidades.
- **Método del Costo Promedio Móvil o del Saldo.** Calcula el valor de la mercancía, de acuerdo con las variaciones producidas por las entradas y salidas (compras o ventas) obteniéndose promedios sucesivos.
- **Método del Costo Básico.** Por medio de este método se atribuyen valores fijos a las existencias mínimas, este método es bastante parecido al LIFO con la diferencia de que se aplica solamente a la cantidad de inventario mínimo.
- **Método del Precio de Venta al Detal.** Permite la estimación de inventarios con la frecuencia que se desee. El inventario físico se practicará, basándose en los precios de venta Marcados en los artículos.

**Costo de Mercado o el Más Bajo.** Se toma como base el precio inferior de las existencias, manteniendo el principio contabilístico del conservatismo el cual no anticipa beneficios y prevé posibles pérdidas.

#### **III.2 ASPECTOS DEL CONTROL INTERNO**

El sistema de control interno es el plan de organización y todos los métodos y procedimientos que adopta a administración de una entidad para ayudar al logro de objetivo administrativo de asegurar, en cuanto sea posible, la conducción ordenada y eficiente de su negocio, incluyendo la adherencia a las políticas administrativas, la salvaguarda de activos, la prevención y detección de fraudes y errores, la corrección de registros contables y la preparación oportuna de información financiera contable. El sistema de control interno se extiende más allá de aquellos asuntos que se relacionan directamente con las funciones del sistema de contabilidad. Control Interno 3ra edición Ing.Com.Milton K. Maldonado E. pag29

Dentro del conjunto de normas de auditoria que rige nuestra profesión, se encuentran las Normas de Ejecución del Trabajo para garantizar el cuidado y diligencia en el desarrollo del trabajo, estas normas las presentamos de la siguiente manera: estudio y evaluación del control interno y la obtención de evidencia suficiente y competente.

El control de almacén de materia prima en la empresa Jubileo S.R.L. está vinculado con la adquisición, distribución y correcto almacenaje de productos alimenticios. Un adecuado control interno exige que las mercancías sean debidamente pedidas, recibidas, controladas segregadas, usadas y contadas físicamente para asegurar la corrección de los inventarios y su adecuada evaluación. Verificar la segregación de funciones y procedimientos para evitar pérdida, fraude, robo, errores y fallas tecnológicas para lograr un adecuado control interno y tomar en cuenta para la preparación de la información financiera y la toma de decisiones.

El control interno se define de la siguiente manera: *El control interno es un proceso llevado a cabo por las autoridades superiores y el resto del personal de la entidad, diseñado con el objetivo de proporcionar un grado de seguridad razonable en cuanto a la consecución de los objetivos organizacionales tanto en relación con la gestión operativa, con la generación de información y con el cumplimiento de la normativa.*

De este modo, el control interno apunta al logro de los objetivos, considerando que los mismos presentan tres aspectos desde los cuales deben ser abordados:

- **a.** la gestión operativa (es decir, los propósitos operativos que se determinan para la gestión, como por ejemplo completar una obra o atender determinada cantidad de trámites);
- **b.** la generación de información (información contable, presupuestaria reportes internos y externos a generar de manera confiable y oportuna); y
- **c.** el cumplimiento de las normas y regulaciones aplicables.

Garantizar la aplicación de los principios de regularidad financiera, legalidad, economicidad, eficiencia y eficacia en la obtención y aplicación de los recursos públicos.

Se podría hacer una clasificación del control desde tres puntos de vista:

- **a)** Por función
	- **1.** Control Administrativo.- Es el que se aplica a todas las actividades de la entidad; por ejemplo el control de personal, control financiero, control de producción, control de calidad.
	- **2.** Control Financiero.- De la mayoría de actividades administrativas se deriva una serie de operaciones que se miden en términos monetarios. Estas operaciones son de carácter financiero y en consecuencia deben ser controladas, razón por la cual existe el control financiero.
- **b)** Por ubicación
	- **1.** Este proviene de la propia entidad y se lo conoce como control interno que cuando es sólido y permanente resulta ser mejor.
	- **2.** Teóricamente si una entidad tiene un sólido sistema de control interno, no requeriría de ningún otro control; sin embargo, es muy beneficioso y saludable el control externo o independiente que es ejercido por una entidad diferente; quien controla desde afuera mira desviaciones que la propia administración no puede detectarlas y dado el carácter constructivo del control externo, las recomendaciones que el formula resultan beneficiosas para la organización.
- **c)** Por acción
	- 1. Al Control Previo.- Cuando se ejercen labores de control antes de que un acto administrativo surta efecto. Ejemplo: La totalización y la revisión de roles antes de su pago.
- 2. Control Concurrente.- El que se produce al momento en que se está ejecutando un acto administrativo, ejemplo: El control de arena, ripio y cemento que se mezclan al momento de una fundición.
- 3. Control Posterior.- Es el que se realiza después de que se ha efectuado una actividad. Dentro de este control se encuentra la auditoria.
- **d)** Otras clasificaciones

Como un aspecto correlativo a estas tres clases de control, es oportuno hacer mención a una clasificación más:

- 1) Control preventivo.- Es aquel que se da especialmente al equipo y maquinaria antes de que estos se dañen.
- 2) Control detectivo.- Es el que se realiza para detectar oportunamente cualquier error Esta modalidad sobre todo se da en los sistemas computarizados en el cual la computadora avisa su inconformidad o no procesa datos que no responden al sistema o programa previamente diseñado.
- 3) Control correctivo.- Es aquel que se practica tomando una medida correctiva. Por ejemplo rectificar un rol de pagos, cambiar los datos detectados como error en los controles detectivos o reparar un vehículo que se ha dañado.

Inventarios.- Constituyen materias primas, productos en proceso, artículos terminados o mercaderías, y toda clase de suministros que se utilizan en las entidades.

Concepto almacén.- Es el sitio o lugar destinado a guardar, proteger, custodiar y despachar toda [clase](http://www.monografias.com/trabajos901/debate-multicultural-etnia-clase-nacion/debate-multicultural-etnia-clase-nacion.shtml) de [materiales](http://www.monografias.com/trabajos14/propiedadmateriales/propiedadmateriales.shtml) y/o artículos. La palabra [Almacén](http://www.monografias.com/trabajos12/alma/alma.shtml) proviene de Almacén, vocablo árabe que significa "Tesoro", por tal significación se identifica el almacén y sus mercancías como un tesoro muy valioso, apreciado que se debe guardar, custodiar y cuidar para el futuro.

La función del almacén es mantener las materias primas a cubierto de [incendios,](http://www.monografias.com/trabajos5/prevfuegos/prevfuegos.shtml) robos y deterioros. Permitir a las personas autorizadas el acceso a las materias almacenadas. Mantienen en constante [información](http://www.monografias.com/trabajos7/sisinf/sisinf.shtml) al departamento de [compras,](http://www.monografias.com/trabajos5/elciclo/elciclo.shtml) sobre las existencias reales de [materia prima.](http://www.monografias.com/trabajos14/costosbanc/costosbanc.shtml#MATER) Lleva en forma minuciosa controles sobre las materias primas (entradas y salidas) Vigila que no se agoten los materiales (máximos – mínimos).

Función de las Existencias:

Garantizar el abastecimiento e inválida los efectos de:

- Retraso en el abastecimiento de materiales.
- abastecimiento parcial
- Compra o [producción](http://www.monografias.com/trabajos16/estrategia-produccion/estrategia-produccion.shtml) en totales económicos.
- Rapidez [y eficacia](http://www.monografias.com/trabajos11/veref/veref.shtml) en [atención](http://www.monografias.com/trabajos14/deficitsuperavit/deficitsuperavit.shtml) a las necesidades.

#### El mal uso del almacén

So[n almacenes](http://www.monografias.com/trabajos12/alma/alma.shtml) mal ubicados y cuentan con el [riesgo](http://www.monografias.com/trabajos13/ripa/ripa.shtml) de perder sus [productos.](http://www.monografias.com/trabajos12/elproduc/elproduc.shtml)

Debemos partir del principio de que lo que representa materia prima para algunas [empresas,](http://www.monografias.com/trabajos11/empre/empre.shtml) es [producto](http://www.monografias.com/trabajos12/elproduc/elproduc.shtml) terminado para otras. Un almacén de materia prima, tiene (03) pasos lógicos:

- a) Recepción.
- b) Control de [Calidad.](http://www.monografias.com/trabajos11/conge/conge.shtml)
- c) Despacho oportuno a [Producción.](http://www.monografias.com/trabajos54/produccion-sistema-economico/produccion-sistema-economico.shtml) (Anexo 2)

#### **III.3 NORMATIVA CONTROL INTERNO**

Como primer normativa en la empresa Jubileo SRL se encuentra el Reglamento Interno

b) Cumplimiento de Disposiciones. Asiste a Jubileo SRL la facultad legal de exigir el cumplimiento de toda disposición normativa y administrativa tales como: Reglamentos Institucionales ,Manual de Funciones, Manual de Procedimientos, Comunicaciones Internas y cualquier otra norma dictada por Jubileo SRL, para un determinado fin, así como todas las disposiciones laborales vigentes en el país.

c) Cumplimiento de Reglamentos. A exigir a los trabajadores de Jubileo SRL, el estricto cumplimiento de todas las disposiciones laborales vigentes en el país y el presente RIT, y el total respeto a sus valores institucionales.

**CONTROL INTERNO** se define como un proceso efectuado por la dirección y el resto del personal de una entidad, diseñado con el objeto de proporcionar un grado de seguridad razonable en cuanto a la consecución de los objetivos dentro de las siguientes categorías:

- Eficacia y eficiencia de las operaciones.
- Confiabilidad de la información financiera.
- Cumplimiento de las leyes, reglamentos y normas (que sean aplicables).

De acuerdo al marco COSO, el control interno consta de cinco componentes relacionados entre sí; éstos derivarán de la manera en que la Dirección dirija la Unidad y estarán integrados en el proceso de dirección. Los componentes serán los mismos para todas las organizaciones (públicas o privadas) y dependerá del tamaño de la misma la implantación de cada uno de ellos.

Los componentes son:

- 1. Ambiente de Control.
- 2. Evaluación de Riesgos.
- 3. Actividades de Control.
- 4. Información y Comunicación.
- 5. Supervisión y Monitoreo.

### **1. Ambiente de Control**

El ambiente o entorno de control es la base de la [pirámide](https://es.wikipedia.org/wiki/Pir%C3%A1mide) de Control Interno, aportando disciplina a la estructura. En él se apoyarán los restantes componentes, por lo que será fundamental para concretar los cimientos de un eficaz y eficiente sistema de Control Interno. Marca la pauta del funcionamiento de la Unidad e influye en la concientización de sus funcionarios.

Los factores a considerar dentro del Entorno de Control serán: La Integridad y los Valores Éticos, la Capacidad de los funcionarios de la Unidad, el Estilo de Dirección y Gestión, la Asignación de Autoridad y Responsabilidad, la Estructura Organizacional y, las Políticas y Prácticas de personal utilizadas.

### **2. Evaluación de Riesgos**

Cada Unidad se enfrenta a diversos riesgos internos y externos que deben ser evaluados. Una condición previa a la Evaluación de Riesgo es la identificación de los objetivos a los distintos niveles, los cuales deberán estar vinculados entre sí.

La Evaluación de Riesgos consiste en: La identificación y el análisis de los riesgos relevantes para la consecución de los objetivos, y sirve de base para determinar cómo deben ser gestionados. A su vez, dados los cambios permanentes del entorno, será necesario que la Unidad disponga de mecanismos para identificar y afrontar los riesgos asociados al cambio.

En la evaluación se deberá analizar que los Objetivos de Área hayan sido apropiadamente definidos, que los mismos sean consistentes con los objetivos institucionales, que fueran oportunamente comunicados, que fueran detectados y analizados adecuadamente los riesgos y, que se los haya clasificado de acuerdo a la relevancia y probabilidad de ocurrencia.

### **3. Actividades de Control**

Las actividades de control son: Las políticas, procedimientos, técnicas, prácticas y mecanismos que permiten a la Dirección administrar (mitigar) los riesgos identificados durante el proceso de Evaluación de Riesgos y asegurar que se llevan a cabo los lineamientos establecidos por ella.

Las Actividades de Control se ejecutan en todos los niveles de la Unidad y en cada una de las etapas de la gestión, partiendo de la elaboración de un <u>Mapa de Riesgos</u>, de acuerdo a lo señalado en el punto anterior.

En la evaluación del Sistema de Control Interno no solo debe considerarse si fueron establecidas las actividades relevantes para los riesgos identificados, sino también si las mismas son aplicadas en la realidad y si los resultados obtenidos fueron los esperados.

#### **4. Información y Comunicación**

Se debe identificar, recopilar y propagar la información pertinente en tiempo y forma que permitan cumplir a cada funcionario con sus responsabilidades a cargo. Debe existir una comunicación eficaz -en un sentido amplio- que fluya en todas direcciones a través de todos los ámbitos de la Unidad, de forma descendente como ascendente.

La Dirección debe comunicar en forma clara las responsabilidades de cada funcionario dentro del Sistema de Control Interno implementado. Los funcionarios tienen que comprender cuál es su papel en el Sistema de Control Interno y, cómo las actividades individuales están relacionadas con el trabajo del resto.

#### **5. Supervisión y Monitoreo**

Los Sistemas de Control Interno requieren -principalmente- de Supervisión, es decir, un proceso que verifique la vigencia del Sistema de Control a lo largo del tiempo. Esto se logra mediante actividades de supervisión continuada, evaluaciones periódicas o una combinación de ambas.

Dentro de este orden de ideas una definición de control interno es:" Es la base sobre la cual descansa la confiabilidad de un sistema contable el grado de fortaleza determinara si existe una seguridad razonable de las operaciones reflejadas en los estados financieros. Una debilidad importante del control interno representa un aspecto negativo dentro del sistema contable. Catacora F. 1996. **Controles y procedimientos contables.** McGraw Hill. Venezuela. Pág. 238

Unido a esto expresa: "el control aplicado de la gestión tiene por meta la mejora de los resultados ligados a los objetivos" Poch. R. 1992. **Manual de control interno.** Editorial gestión 2000. Barcelona España. Pág. 17

Esto deduce a la importancia que tienen los controles y en tal sentido asegura: "los controles son en realidad una tarea de comprobación para estar seguro que todo se encuentra en orden" Leonard W. 1990. **Auditoria administrativa. Evaluación de métodos y eficiencia administrativa**. Editorial Diana. México. Pág. 33

Como respuesta al problema planteado que es la de protección de los activos y proporcionar confiabilidad en los registros financieros, la seguridad razonable de las transacciones de la empresa están de acuerdo con las directrices dada por la gerencia. El control interno permite un flujo de información financiera clara que corresponde a la realidad de los hechos y a la rápida comparación de lo realizado con lo planeado por la administración. El control interno asegura que la empresa cumpla con las leyes y regulaciones, manteniendo el prestigio que ha ganado a base de mucho esmero y por la calidad de sus productos. Como la administración es responsable directa de todas las actividades de una empresa

#### **III.4 MARCO PRÁCTICO/ALMACEN DE MATERIA PRIMA**

El almacén de Jubileo utiliza el sistema SAI que nos ayuda a controlar los ingresos y salidas a almacén. En este Sistema el personal de sistemas crea una agenda en la que se incorpora a los proveedores según el requerimiento de la empresa, bajo una codificación de acuerdo a la naturaleza del insumo como bebidas, alimentos, desechables, limpieza etc.

Los almacenes de la empresa JUBILEO S.R.L. se ha acomodado para tener un adecuado almacén distribuido de manera eficiente y bien controlado, por ser un establecimiento de servicio de alimentación, implementado o acondicionado en el que se conserva la materia prima en su estado natural, pre-elaborado o terminado desde su recepción hasta su uso, considerando que para esto cuenta con diferentes ambientes y cada uno con características propia. Sabemos que el buen manejo de esta beneficiara económicamente, la ubicación, y disposición ayuda en gran manera pues la cercanía al punto de producción reduce costos y aumenta la eficiencia, razón por la cual nuestro lema "Restringidos de espacio pero todo controlado"

Cuenta con el sistema SAI que permite realizar orden de compra para su respectiva verificación realizando su recepción de la orden de almacén.

Posteriormente en la recepción se realiza en ingreso de facturas al libro de compras, en la verificación se realiza el cotejo de la mercadería que se compra en el mercado y de fácil llenado, permitiendo contar, medir y pesar la mercadería y que además permita efectuar inventarios permanentes al almacén, posibilitando evitar pérdidas o sustracciones de la materia prima.

El almacén cumple los criterios para establecer un área de almacén: frecuencia de uso, siendo la materia prima que se usa con mayor frecuencia estar cerca del lugar de despacho, para un efectivo ahorro de tiempo en el manejo y ubicación de materia prima. También facilita el inventario, y como los requerimientos son de rotación y de frecuencia las entregas, aunque existe en menor proporción materia prima que puede ser almacenada y de menor rotación.

El almacén de la empresa JUBILEO S.R.L. a pesar falta de espacio ha logrado cumplir con los objetivos que un almacén tiene definidos: Resguardo, custodia y control.

El almacén a diferencia del efectivo tiene acceso más fácil y difícil de darse cuenta a tiempo cualquier sustracción, y es por esto que se ha tratado de implementar controles rápidos para detectar los hurtos, sustracciones, clasificación erróneas, errores en el registro y otro.(**Anexo3 , 4**)

Personal que componen Almacén

- **1.** Jefe de Almacén
- **2.** Auxiliar Almacén 1
- **3.** Auxiliar Almacén 2
- **4.** Compras
- **5.** Control materia prima

## **III.4.1 PROCEDIMIENTOS DE ALMACÉN JUBILEO SRL**

- **1.** Recibir para su cuidado y protección materia prima
- **2.** Proporcionar materia prima mediante solicitudes autorizadas a las áreas de proceso y producción que lo requieran.
- **3.** Mantener el almacén limpio y en orden teniendo un lugar para cada producto y según clasificación y localización materia prima.
- **4.** Custodiar fielmente todo lo que se ha dado a guardar tanto su cantidad como su buen estado
- **5.** Realizar los movimientos de recepción, almacenamiento y despacho con mínimo de tiempo y costo posible
- **6.** Llevar al día sus existencias:

-Recepción de materia prima al sistema SAI

-Registro de entrada y salidas del almacén bajo el sistema SAI

-Almacenamiento de materia prima

-Mantenimiento de materia prima

-Despacho de materia prima

-Coordinación del almacén con departamento de contabilidad.

- **7.** Informar existencias que estén por agotarse.
- **8.** Informar de la materia prima que tenga rotación lenta.
- **9.** Cuidar que la materia prima no se deteriore.
- **10.** Mantener el nivel de stock para no desabastecer los pedidos de los centros de proceso y producción.
- **11.** Para su fácil localización poner en orden según su naturaleza.
- **12.** Realizar inventarios el último día de cada mes.

#### **III.4.2 FUNCIONES DEL JEFE DE ALMACEN**

En la empresa JUBILEO S.R.L. existe una sola persona quien tiene toda la responsabilidad y es quien maneja, coordina y supervisa la recepción y despacho de materia prima.

- **1.** El jefe de almacenes es quien realiza la ordenes de compra de acuerdo al requerimiento de producción de la empresa
- **2.** Bajo una codificación que tiene al jefe de almacén (contraseña) el cual verifica las órdenes de compra y ordenes de despacho.
- **3.** Revisa el almacenamiento de la materia prima en almacenes.
- **4.** Entrevista a proveedores
- **5.** Recibir muestras y cotizaciones
- **6.** Analizar y aceptación de nueva lista de precios
- **7.** Negociar descuentos y condición de pago
- **8.** Determinar las cantidades de compra
- **9.** Hacer conocer oportunamente al área de contabilidad las condiciones de negociación y los cambios que se presenten en las relaciones comerciales con los proveedores.
- **10.** Verificar el cumplimiento de las órdenes de compras en lo relacionado con las fechas cantidades y calidades.
- **11.** Revisar y renegociar el nivel de servicio de los proveedores.
- **12.** Realiza la programación de las actividades para la recepción, despacho de materia prima a las sucursales.
- **13.** Supervisa la labor de los auxiliares de almacén, reparte tareas
- **14.** Supervisa las tareas de aseo del almacén
- **15.** Evalúa el desempeño del personal a su cargo
- **16.** Capacita al personal nuevo que ingresa a almacén
- **17.** Custodia la llave de almacén
- **18.** Es encargado de abrir la puerta de ingreso a almacén
- **19.** hora de ingreso es 7:00 a.m.

## **III.4.3 IMAGEN Y MANUAL DE PROCEDIMIENTO DEL SISTEMA SAI EN COMPRAS**

### **Órdenes de Compra**

Utilice esta opción del sistema para colocar las órdenes de compras a proveedores

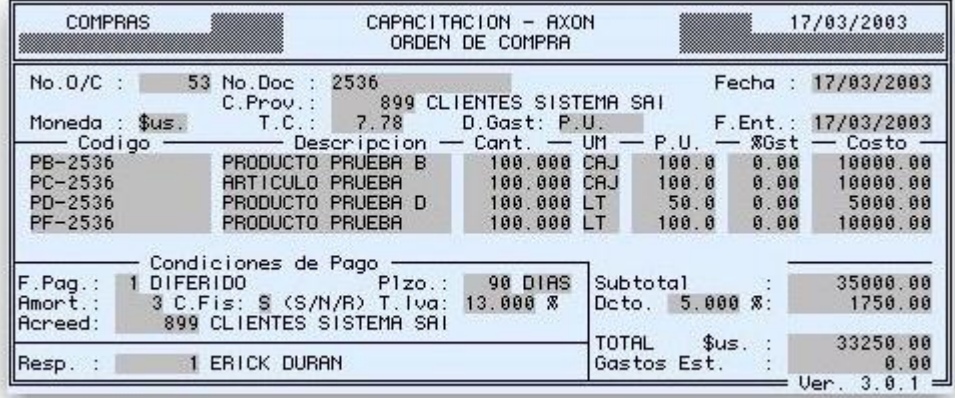

**No. O/C :** El sistema genera automáticamente en este campo un número correlativo automático en el momento de grabar la transacción, puede utilizar este dato para llamar a una O/C para consulta

**No. Doc. :** Digite en este campo un número de control interno

**Fecha :** En este campo se despliega la fecha que se encuentra definida en los Parámetros Diarios del Sistema, este dato no puede ser modificado

**C. Prov. :** Digite en este campo un código válido de Proveedor puede utilizar la combinación de teclas *ctrl* + *v ,*establezca un criterio y presione *esc* el sistema despliega en una sub-pantalla los códigos y descripción de Proveedores, ubique el cursor el código correspondiente y seleccione presionando la tecla *Enter* el sistema registra este código y su descripción

**Moneda :** Una vez registrado el código del proveedor, se despliega automáticamente una sub-pantalla para elegir la moneda en la que se colocará la O/C, seleccione con el cursor la moneda y presione *Enter*

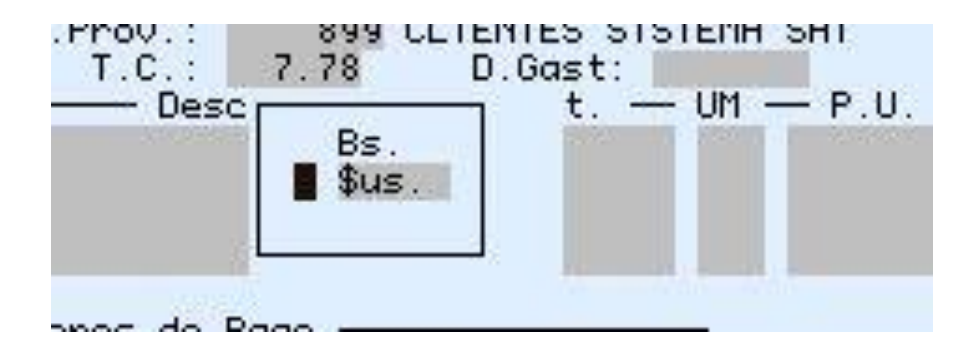

**T/C :** El sistema despliega el Tipo de Cambio oficial definido en los Parámetros Diarios en esta pantalla, este dato puede ser modificado

**D. Gast. :** Distribución de Gastos, para la distribución de gastos de compras que afecten al costo unitario de los artículos, el sistema tiene por defecto cinco formas:

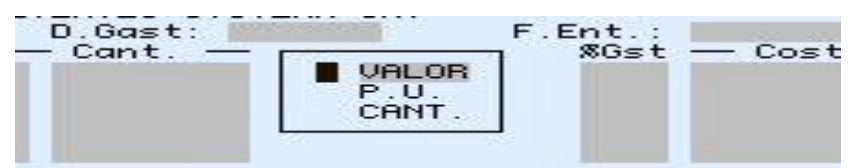

**Valor :** Este criterio de distribución toma como variable de cálculo el Producto de la Cantidad por el Precio Unitario de los Artículos de la orden siendo el 100% la suma de los importes

**P.U. :** El sistema calcula el porcentaje de distribución de los gastos en función al Precio

Unitario de cada Artículo igualando al 100% la suma total de los precios unitarios **Cant. :** La distribución de los gastos según este criterio está en función a la cantidad de cada artículo de la O/C, tomando la suma total de las cantidades como el 100% **ITEM :** Este criterio distribuye los gastos en forma uniforme en función a la cantidad de ítems de la O/C, siendo la suma de los ítems igual a 100% **MNUAL :** Distribución manual, este criterio de distribución permite que el usuario digite el porcentaje de gastos que corresponda a cada artículo, debiendo tomar en cuenta que la suma de estos porcentajes sea igual al 100%

**F. Ent. :** Fecha de Entrega, digite en este campo la fecha probable de recepción de la O/C

Una vez establecida la fecha de entrega, el sistema despliega una sub-pantalla donde se debe registrar información referente a la recepción de los artículos

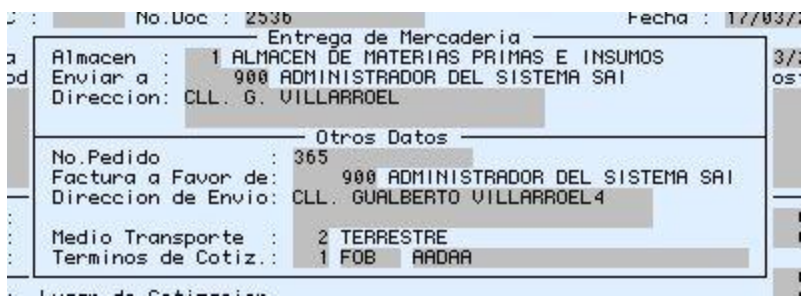

**Almacén :** Digite en este campo un código válido de Almacén ya definido, puede utilizar la combinación de las teclas *ctrl* + *v* , el sistema despliega una sub-pantalla con los almacenes definidos, ubique el cursor en el almacén y presione *Enter*

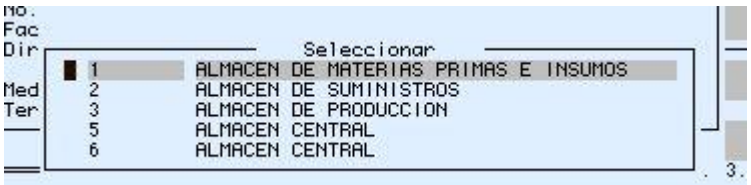
**Enviar a :** Digite en este campo un código válido de Agenda para establecer la persona que recibe la O/C, utilice la combinación de teclas *ctrl + v* , establezca un criterio y luego presione la tecla *esc* ,ubique el cursor en el código buscado y presione *Enter*

**Dirección :** Si se registraron estos datos en la Agenda, el sistema despliega los mismos, puede modificarse o agregarse información en este campo

**Otros Datos**

**No. de Pedido :** Digite en este campo el número de pedido del proveedor

**Factura a Favor de :** Digite en este campo un código de Agenda válido, puede utilizar la combinación de las teclas *ctrl* + *v* ,establezca un criterio y presione *esc* el sistema despliega los códigos y descripción según el criterio establecido, ubique el cursor en el código correcto y presione *Enter*

**Dirección de Envío :** Si el código tiene esta información registrada, el sistema despliega en este campo esa información, caso contrario puede digitar la dirección

**Medio de Transporte :** Digite en este campo un código válido de medio de transporte, definido en la opción Conceptos, este dato es referencial para la colocación de la O/C

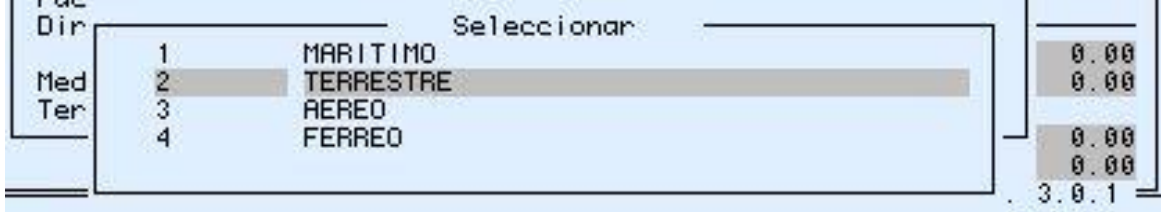

**Términos de Cotización :** Digite en este campo un código válido de Términos de Cotización, definido en la opción Conceptos, este dato es referencial para la colocación de la O/C

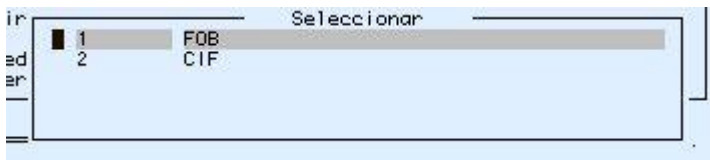

En el siguiente campo digite el **Lugar de Cotización**

**Código :** Digite en este campo un código válido de artículo del Proveedor, este código tiene que haber sido creado en el Catálogo de Proveedores, puede utilizar la combinación de las teclas *ctrl* + *v* ,establezca un criterio y presione *esc* el sistema despliega los códigos y descripción de los artículos de este proveedor, ubique el cursor en el código elegido y presione *Enter*

**Cant. :** Digite en este campo la cantidad del artículo

**UM :** Unidad de Medida, el sistema despliega la unidad de medida de compra establecida en el Maestro de Artículos

**P.U. :** Precio Unitario, el sistema despliega en este campo el precio unitario establecido en el Catálogo del Proveedor, puede modificarse este precio de acuerdo lo establecido en las Reglas del Negocio y al rango porcentual de modificación, si se modifica dentro de los límites establecidos, el sistema despliega una sub-pantalla de autorización de la modificación

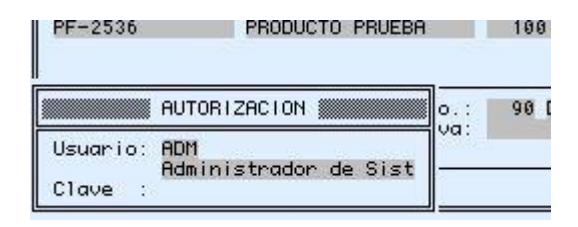

**%Gst. :** En esta columna y en función al criterio de distribución de los gastos establecido, el sistema despliega el porcentaje correspondiente a cada ítem, solamente si la distribución es Manual, se digita el porcentaje correspondiente a cada ítem

**Costo :** En esta columna el sistema despliega el importe total por cada línea ó ítem

**Subtotal :** En este campo el sistema despliega el importe bruto de la Orden de Compra antes del Descuento

**Dcto. :** Según lo establecido en la definición del Proveedor, el sistema despliega en este campo el % de descuento que puede otorgar el Proveedor, este dato puede ser modificado porcentualmente o por el importe, si se registra un descuento, el sistema despliega la subpantalla para establecer el tipo de descuento, el sistema controla dos tipos:

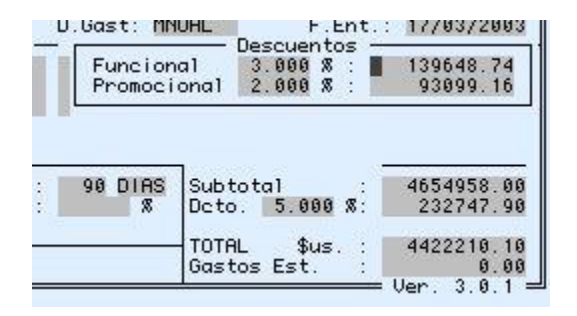

**Funcional :** Este descuento afecta al costo final del producto **Promocional :** Este descuento genera una disminución del importe de la Orden de Compra, sin afectar al costo final de los ítems

**TOTAL (Bs - \$us.) :** En función a la moneda establecida para la Orden de Compras, el sistema despliega en este campo el importe neto de la O/C

**Gastos Est. :** Gastos Estimados, si se definió algún criterio de distribución de Gastos en la O/C, debe digitarse en este campo ese importe exacto, una vez digitado el importe el sistema despliega una sub-pantalla, para apropiar los conceptos de estos Gastos Estimados

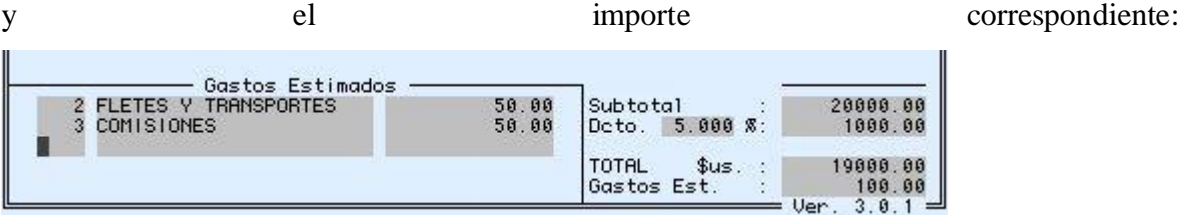

Asimismo puede utilizar la combinación de las teclas *ctrl* + *v* , el sistema despliega una sub-pantalla con los conceptos definidos, ubique el cursor en el concepto correspondiente y presione *Enter*

#### **Condiciones de Pago**

**F. Pag. :** Forma de Pago, digite 1 si el pago es DIFERIDO o 2 si es al CONTADO, puede utilizar la combinación de las teclas  $ctrl + v$ , el sistema despliega una sub-pantalla con las formas predefinidas, ubique el cursor en la forma de pago y presione *Enter*

**Plzo. :** Plazo, si la forma de pago es 1 DIFERIDO, deberá establecer las condiciones del mismo, digite en este campo el número de DIAS - MES o AÑO, para establecer el tiempo, puede utilizar la combinación de las teclas *ctrl* + *v*, el sistema despliega una sub-pantalla con las unidades de tiempo, ubique el cursor en el concepto y presione *Enter*

**Amort. :** Amortizaciones, digite en este campo el número de cuotas en las que se dividirá esta Orden de Compra

**C. Fis. (S/N/R) :** Crédito Fiscal, S=Con Crédito Fiscal, N=Sin Crédito Fiscal, R=Con Retención, digite una de las tres letras para establecer la condición tributaria de la Orden de Compra, si es Con Crédito Fiscal, debe determinar el porcentaje del I.V.A. en el campo **T. Iva**, si es Con Retención, el sistema despliega una sub-pantalla donde debe digitar el código correspondiente al tipo de retención que se realiza,

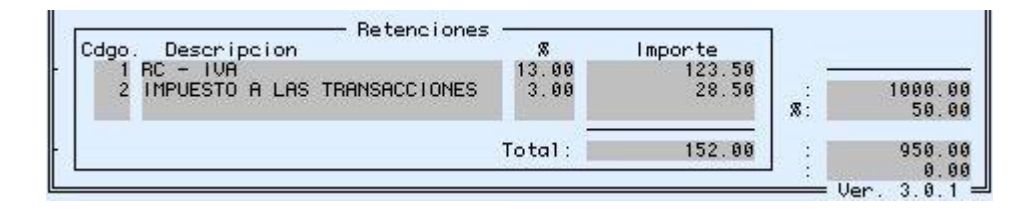

puede utilizar dentro de esta pantalla la combinación de las teclas *ctrl* + *v* , el sistema

despliega una sub-pantalla con los concepto definidos, ubique el cursor en el concepto y presione *Enter*

**Acreed. :** Puede establecer un código diferente al Proveedor para generar la Cuenta por Pagar por Compra, digite en este campo un código válido de Agenda, puede utilizar la combinación de las teclas *ctrl* + *v* ,establezca un criterio y presione *esc* el sistema despliega los códigos y descripción de la Agenda, ubique el cursor en el código elegido y presione *Enter*

**Resp. :** Responsable, digite en este campo un código válido de responsable ya definido en Firmas Autorizadas/Responsable

Consulte con el Administrador del Sistema las impresoras válidas.

#### **Temas Relacionados**

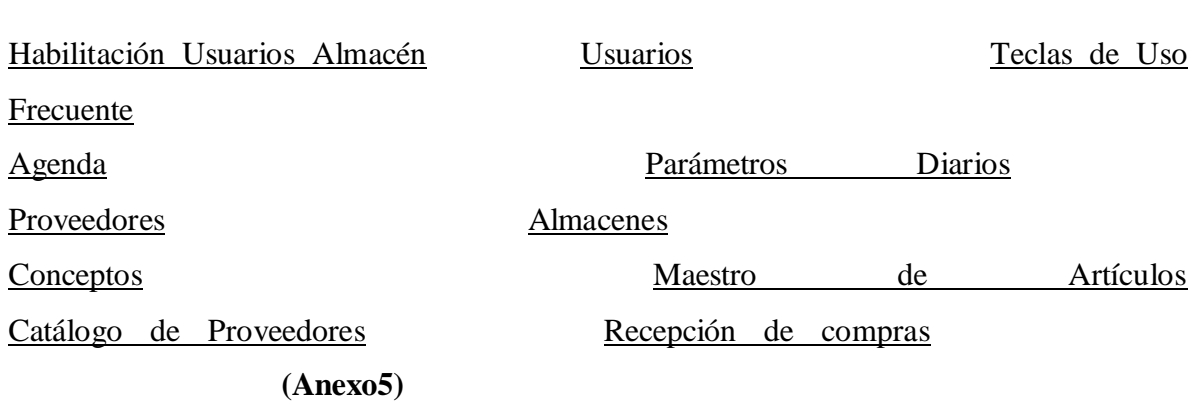

#### **FUNCIONES DEL AUXILIAR DE ALMACEN 1**

- **1.** Ingresa a las 7:00 a.m.
- **2.** Recolecta los pedidos de las áreas de proceso y producción pasteleria.
- **3.** Recibe el ingreso de la materia prima
- **4.** Revisa y clasifica la materia prima.
- **5.** Organiza la materia prima para su despacho.
- **6.** Cumple con los procedimientos de seguridad establecidos por la empresa.
- **7.** Lleva el registro de la materia prima que ingresa y egresa del almacén.
- **8.** Realiza la distribución de los pedidos por sección de acuerdo al requerimiento que fue solicitado en la orden de compra.

#### **III.4.4 FUNCIONES DEL AUXILIAR ALMACEN 2**

- **1.** Ingresa a la 7:00
- **2.** Ayuda con el despacho de materia prima a los centros de proceso y producción.
- **3.** Colabora con la realización de inventarios mensual
- **4.** Realiza la limpieza y mantiene en orden el almacén.
- **5.** Ayuda con la movilización de materia prima hasta los puntos de producción y proceso.
- **6.** Comunicarle al área de compras las necesidades de materia prima
- **7.** Realiza cualquier otra tarea que le asignan.
- **8.** Poner la fecha de recibo a todas las cajas, latas y/o empaques.
- **9.** Las frutas se depositan en estantes especiales
- **10.** Los vegetales frescos se empacan en bolsas plásticas amarradas.
- **11.** Las carnes tienen una etiqueta con la fecha y el peso. Son inmediatamente refrigeradas oportunamente.

#### **III.4.5 FUNCIONES Y DEBERES DEL ENCARGADO DE COMPRAS**

Con la orden de compra revisado y autorizado el comprador sale al mercado a realizar las compras con o sin factura según la lista que se requiera.

- **1.** Localizar, seleccionar y establecer punto de abastecimiento necesario para la compra.
- **2.** Negociar precios y elegir el más conveniente el costo y calidad.
- **3.** Evaluará si se compra hecho o se compra para hacer
- **4.** Procede a la compra, registra los precios de compra,
- **5.** Efectúa la rendición de la compra a caja operativa junto con los documentos respaldatorios como por ejemplo la hoja de mercado con sus respectivos precios estimados y reales previa revisión y cotejamiento de la recepción.(**Anexo6**)

#### **III.4.6 RECEPCION CONTROL INGRESOS MATERIA PRIMA**

- **1.** Inspecciona la materia prima.
- **2.** Contar para cerciorarse que llego lo pedido. En caso de cajas abre para cerciorarse que llegue la cantidad y calidad exigida.
- **3.** Realiza la nota Recepcion de Almacen ingresando al sistema por cada proveedor y producto al sistema de inventarios, creando asi las existencias reales a la fecha .
- **4.** Se encarga de que se cumpla todas las expectativas y da conformidad al proveedor. Cuando todo está conforme autoriza el ingreso a almacén.
- **5.** Si hubiera alguna falencia o no está completo coordina con el proveedor para su reposición o inmediata corrección.
- **6.** Recepciona las facturas y notas y las verifica para luego pasarlas a contabilidad y realice el pago al proveedor.
- **7.** Verifica la suma y buena emisión de factura.
- **8.** Ingresa al sistema SAI la factura respectiva identificando al proveedor e ingresando a la vez el libro de compras que genera el sistema para su respectiva declaración de impuestos.
- **9.** Utiliza balanzas de precisión para el ingreso de materia prima que conlleve peso. Cuando las cantidades son grandes se pueden tener el dato del peso en promedio y hacer el chequeo por medio de dicho peso.
- **10.** Comparar la materia prima con las especificaciones.
- **11.** Cerciorarse que el precio concuerde con lo cotizado y con la cantidad recibida.
- **12.** .Cuando la materia prima lo proporciona un proveedor debe compararla cantidad y el precio con la factura enviada por el proveedor.
- **13.** Cuando la materia prima es comprada del mercado y el encargado de inspección anota la cantidad y luego compara con el orden de compra.
- **14.** En las materia primas que necesiten pesar, lo pesa y compara con las notas., se toma más tiempo pero es más confiable.
- **15.** Si la materia prima cumple con todo el procedimiento y calidad se acepta el ingreso a almacén.
- **16.** En caso de que no cumpla con alguna exigencia se rechaza hasta corregir el error que puede ser calidad, cantidad, producto que no se habían pedido, que el precio no era el cotizado,
- **17.** La devolución de materia prima se cumple corrigiendo los documentos factura,
- **18.** Cuando el precio no era el cotizado que no se despacharon en el momento oportuno,. En caso que ocurra alguna de estas situaciones elaborar una nota de crédito o un memo de corrección de la factura.
- **19.** Para los productos que se pagan al contado la encargada de la recepción realiza la orden de pago para la caja chica
- **20.** Brindar información exacta de todos los productos recibidos al departamento de contabilidad.

#### **III.4.7 IMAGEN RECEPCION DE COMPRAS Y PROCEDIMIENTO**

#### **Recepción de Compras**

 Utilice esta opción del sistema para realizar la Recepción de Productos de Ordenes de Compras

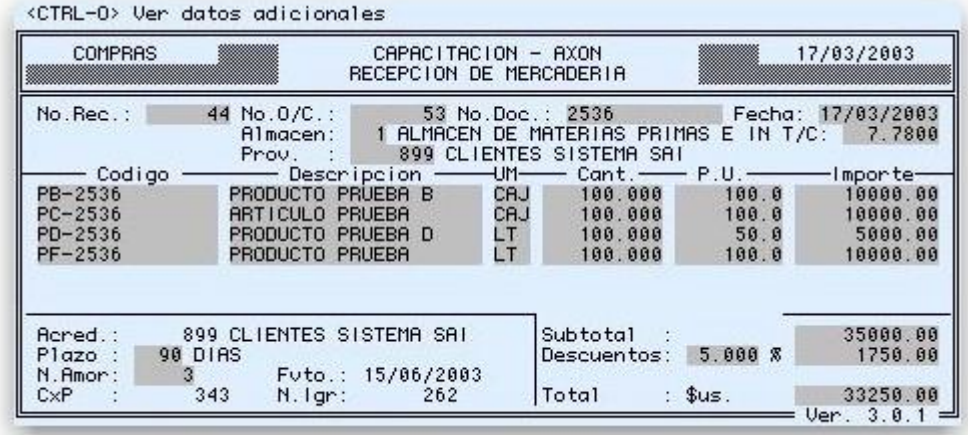

**No. Rec. :** Número de Recepción, el sistema genera automáticamente en este campo un número correlativo automático en el momento de grabar la recepción, puede utilizar este dato para llamar a una Recepción para consulta

**No. O/C :** Digite en este campo un número válido de Orden de Compra, este debe ser necesariamente digitado para poder realizar la operación de recepción

**No. Doc. :** Digite en este campo un número de control interno

**Fecha :** En este campo se despliega la fecha que se encuentra definida en los Parámetros Diarios del Sistema, este dato no puede ser modificado

**Almacén :** Digite en este campo un código válido de Almacén ya definido, puede utilizar la combinación de las teclas *ctrl* + *v* , el sistema despliega una sub-pantalla con los almacenes definidos, ubique el cursor en el almacén y presione *Enter*

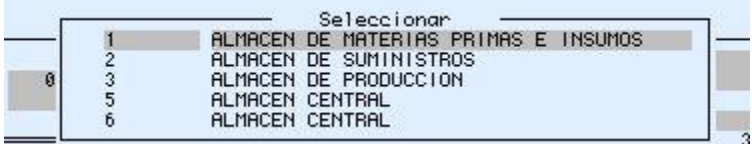

**T/C :** El sistema despliega el Tipo de Cambio oficial definido en los Parámetros Diarios en esta pantalla, este dato puede ser modificad

**Prov. :** El sistema despliega en este campo el código y descripción del Proveedor según la O/C, este dato no puede ser modificado

**Código - Descripción - UM - Cant. - P.U. - Importe :** Todos estos datos son desplegados por el sistema según lo establecido en la Orden de Compra, de estos datos se puede modificar las cantidades y el precio unitario dentro el rango establecido en las Reglas del Negocio, asimismo se puede eliminar una línea de productos, pero no se puede añadir un ítem que estuviera en la Orden Compra.

**Ctrl - Y :** Utilice la combinación de teclas e *ctrl* + *y* ,en el campo **Cant.** para asignar a lotes creados ó crear lotes para los artículos que se ingresan

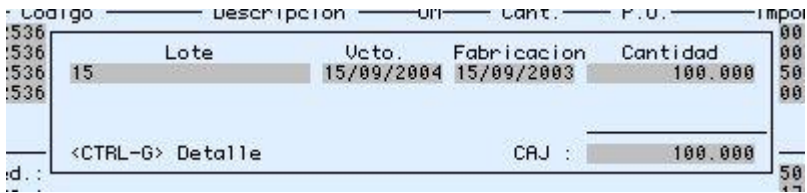

**Ctrl - T :** Utilice la combinación de teclas e *ctrl* + *t* ,en el campo **Cant.** para asignar fechas de vencimiento si no se van ha utilizar lotes

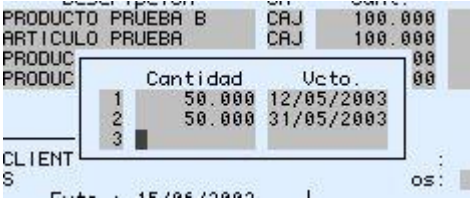

**Subtotal :** En este campo el sistema despliega el importe bruto de la Recepción de Compra antes del Descuento

**Dcto. :** Según lo establecido en la Orden de Compra, el sistema despliega en este campo el % de descuento que puede otorgar el Proveedor, este dato puede ser modificado porcentualmente o por el importe

**TOTAL (Bs - \$us.) :** En función a la moneda establecida para la Orden de Compras, el sistema despliega en este campo el importe neto de la Recepción

**Acreed. - Plazo - N. Amor - F vto. - :** Todos estos datos son desplegados por el sistema de acuerdo a lo establecido en al Orden de Compra

**CxP :** Una vez grabada la transacción , el sistema despliega en este campo el número de la Cuenta por Pagar

**N. Igr. :** Número de Ingreso, este dato corresponde al documento de Ingreso de Inventarios

Consulte con el Administrador del Sistema las impresoras válidas

#### **III.4.8 FLUJO DEL PROCESO DE COMPRAS**

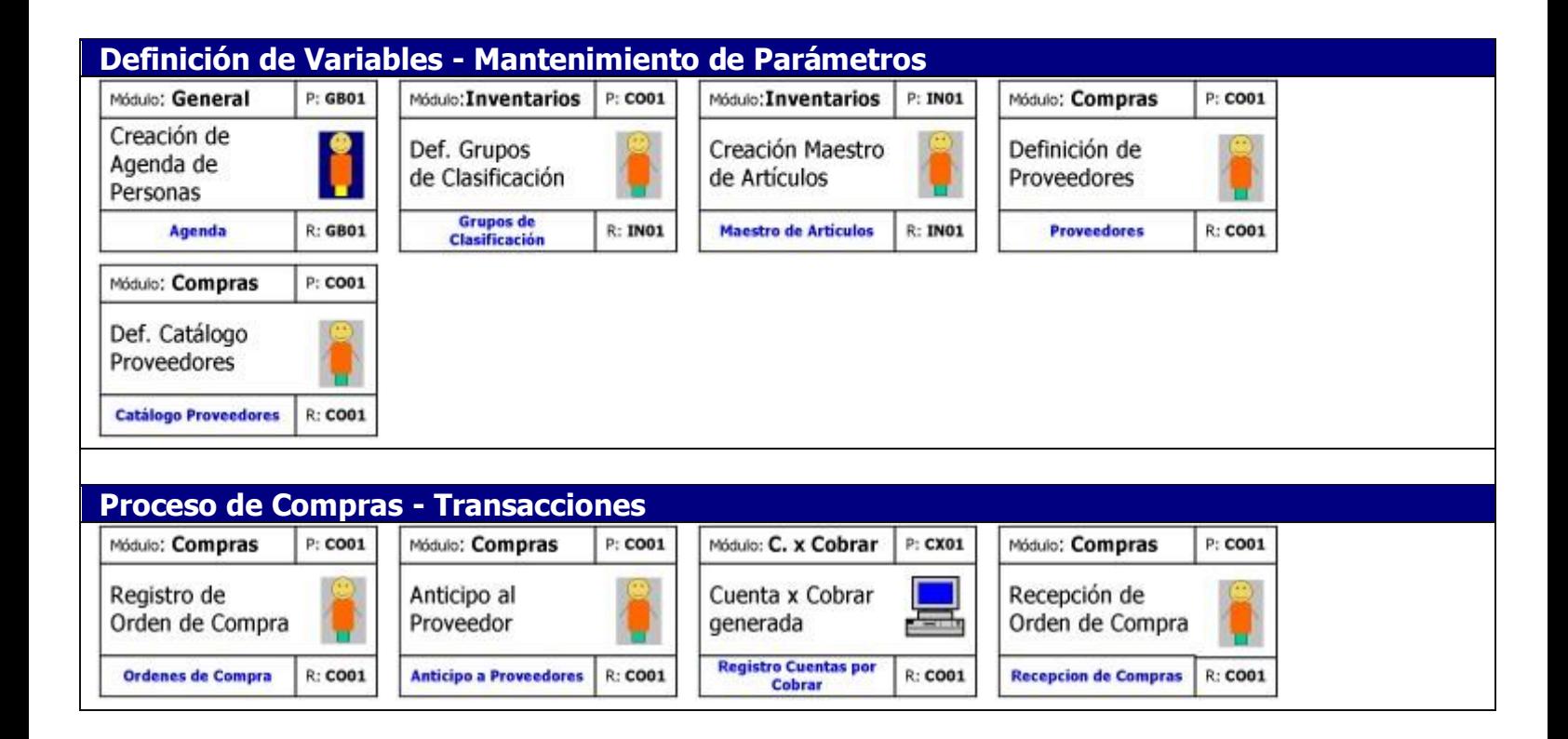

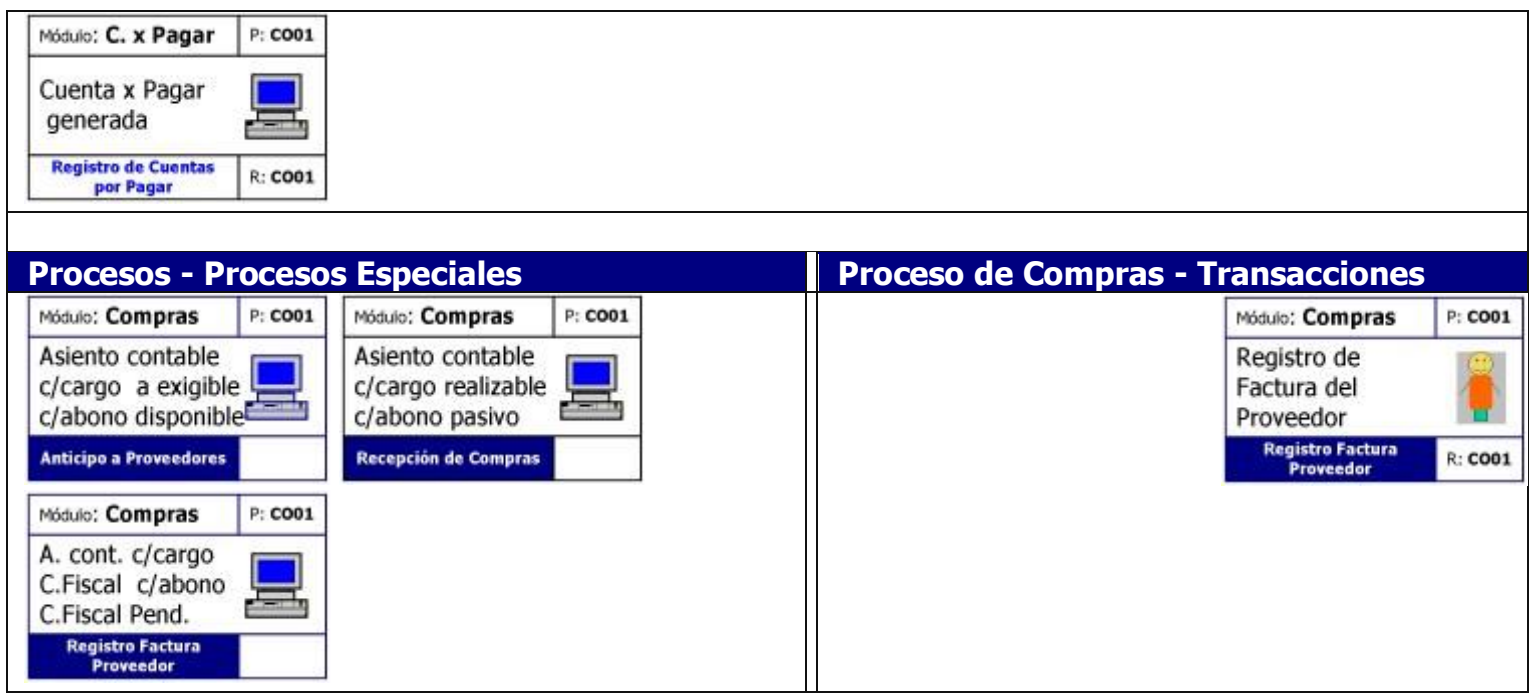

#### **FLUJO DEL PROCESO DE COMPRAS DEL SISTEMA**

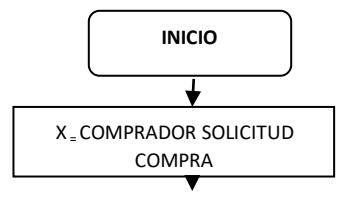

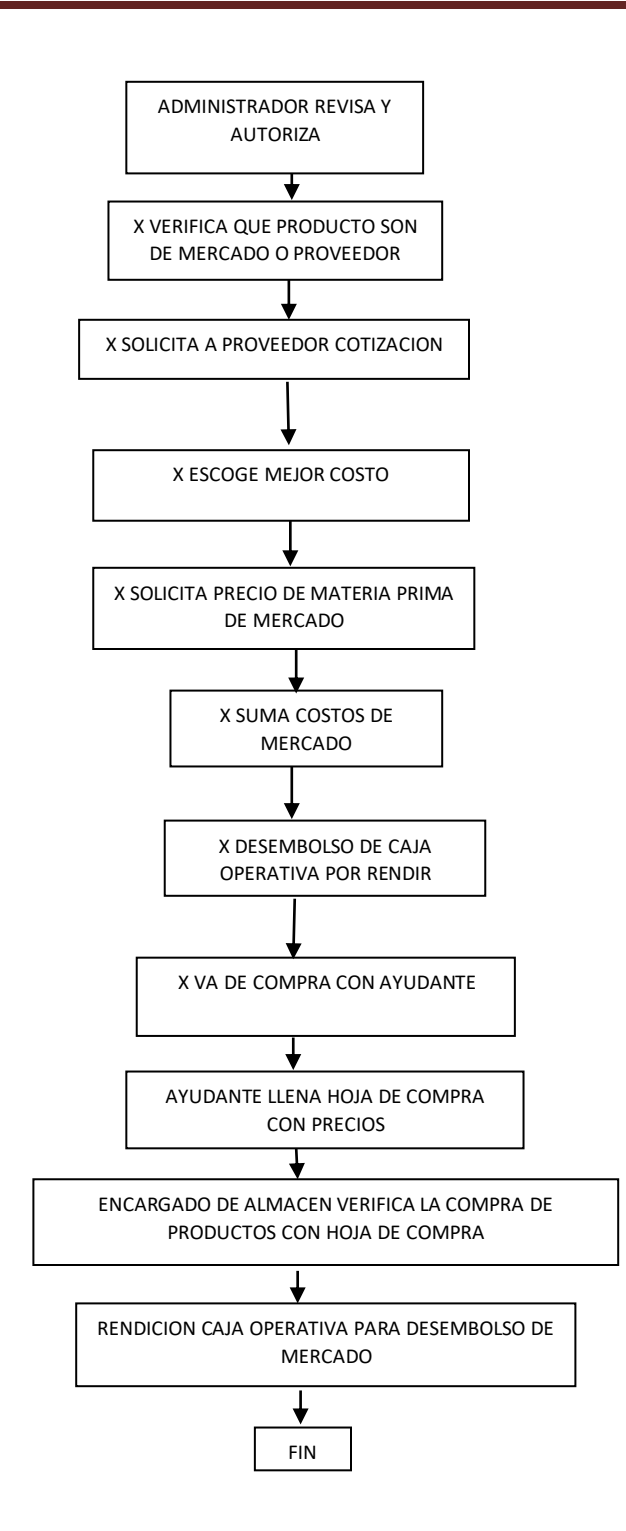

#### **III.4.9 REGISTRO FACTURA PROVEEDOR**

#### **Registro Factura Proveedor**

 Utilice esta opción del sistema para registrar la factura del proveedor, esta operación afecta a la cuenta del IVA pendiente contra el Crédito Fiscal

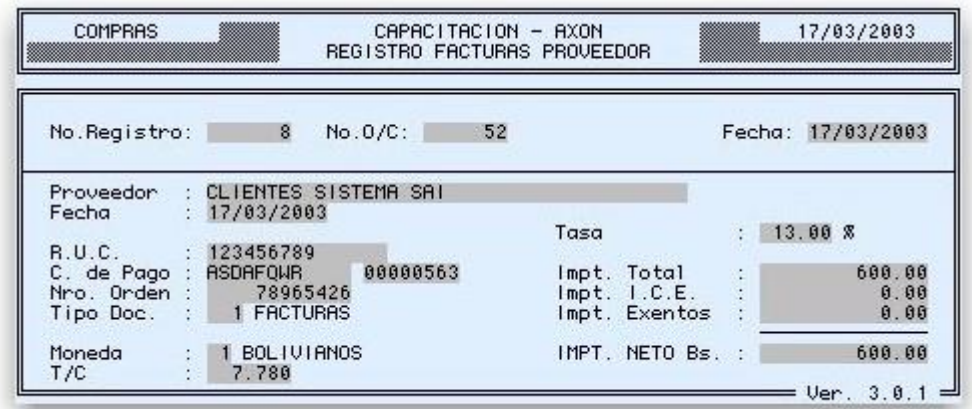

**No. Registro :** El sistema genera en forma automática y correlativa un número de registro en el momento de ser grabado

**No. O/C :** Digite en este campo el número de la Orden de Compra;

**Fecha :** En este campo se despliega la fecha que se encuentra definida en los Parámetros Diarios del Sistema, este dato no puede ser modificado

**Proveedor :** De acuerdo a la Orden de Compra, el sistema despliega el nombre del proveedor, sin embargo puede modificarse de acuerdo al documento que se registra

**Fecha :** En este campo se despliega la fecha que se encuentra definida en los Parámetros Diarios del Sistema, este dato puede ser modificado de acuerdo al documento que se registra

**Nro. R.U.C. :** El sistema sugiere el número de RUC, que se digitó en la Agenda, puede modificarse este dato en función a los datos de la factura que se registra

**C. de Pago :** Comprobante de Pago - Factura - Digite en este campo el dato alfanumérico de la factura y en el siguiente digite el número correlativo de la factura

**Nro. de Orden :** Digite en este campo el número de orden correspondiente a la factura que se registra

**Tipo Doc. :** Digite 1 si es una FACTURA o utilice la combinación de teclas *ctrl* + *v* ,el sistema despliega los tipos de documentos posibles para registrar

**Moneda :** Digite 1 si el documento se registra en BOLIVIANOS o 2 si se registra en DÓLARES

**T/C :** El sistema despliega el Tipo de Cambio oficial definido en los Parámetros Diarios en esta pantalla, este dato puede ser modificado

**Tasa :** Digite en este campo el porcentaje para el cálculo del Crédito Fiscal

**Impt. Total :** Digite en este campo el importe total del documento

**Impt. I.C.E. :** Si corresponde gravar el Impuesto a los Consumos Específicos, digite en este campo el importe correspondiente

**Impt. Exento :** Digite en este campo si corresponde el importe exento de impuesto

**Impt. Neto :** Digite en este campo el importe neto válido para el crédito fiscal

### **III.4.10 IMPRESIÓN DEL DOCUMENTO FINAL SISTEMA REGISTRO FACTURA**

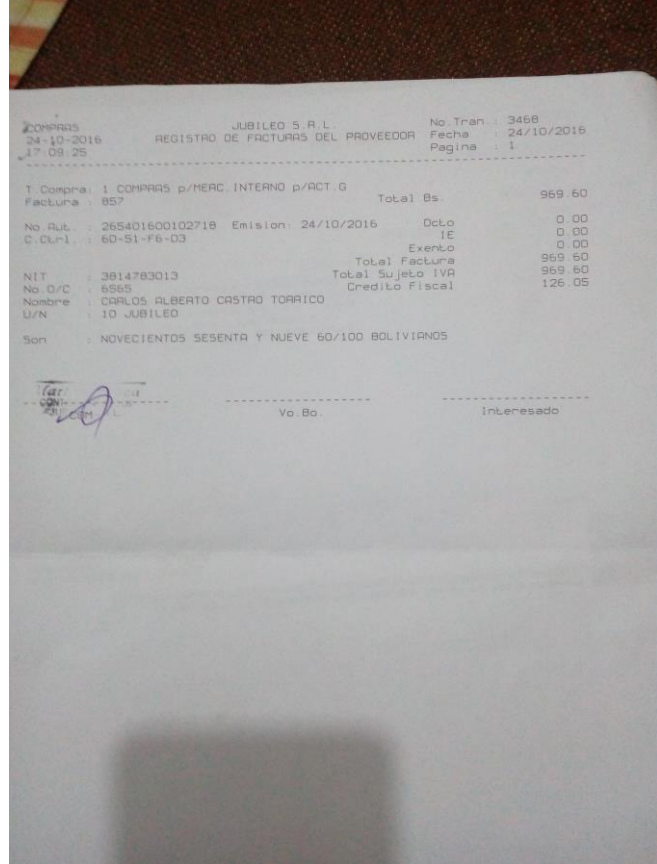

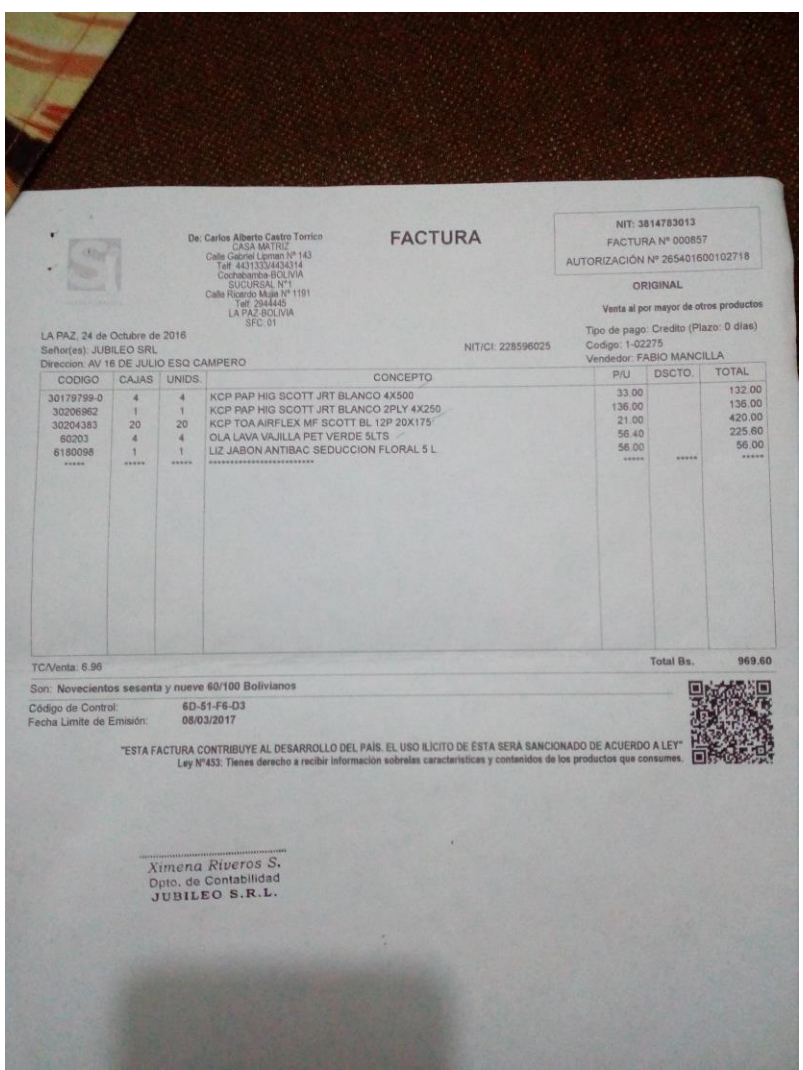

#### **III.4.11 MANTENIMIENTO Y ALMACENAJE MATERIA PRIMA**

- **1.** Inspeccionar con regularidad las áreas de almacenamiento ya que aún cuando las condiciones de higiene sean las más óptimas existe la posibilidad de la infesta y descomposición de productos.
- **2.** Verificar todos los alimentos con frecuencia en busca de señales de deterioro y retire inmediatamente cualquier alimento que signifique un riesgo para los demás.
- **3.** Lavar con regularidad las paredes (sin cuarteaduras ni grietas), superficies y equipos.
- **4.** Aprovechar para descongelar la congeladora cuando la cantidad de alimentos almacenados sea pequeña.
- **5.** Recipientes y envases limpios, íntegros y cerrados
- **6.** Latas sin abombamientos, abolladuras o corrosión.
- **7.** Los alimentos rechazados deben estar identificados con etiquetas y separados del resto de los alimentos, teniendo en cuenta para ello un área específica y señalizada para productos rechazados
- **8.** Existe materia prima que debe estar en congeladoras que no deben disminuir de 28ºC (**Ver Anexo 7)**
- **9.** Cuenta con una excelente iluminación bien artificial.
- **10.** El área y su uso son exclusivamente para los fines propios del almacén
- **11.** Todos los productos que se almacenan se acomodan en compatibilidad entre si.

#### **III.4.12 CONTROL DEL DESPACHO**

- **1.** La materia prima es sacada del almacén con la debida autorización.
- **2.** Solo debe despacharse la cantidad y calidad requeridas para la producción y el servicio.
- **3.** El responsable de inspección es quien controla la salida de materia prima y es una persona capacitada, responsable.
- **4.** Tiene un procedimiento definido y una lista de pedidos autorizada.

**5.** Manipular correctamente y en las cantidades necesarias y requeridas

#### **III.4.13 FLUJO DEL PROCESO DE INVENTARIOS**

#### **IMÁGENES DEL FLUJO DE PROCESO INVENTARIOS**

#### **Agenda**

 $\Box$  En esta opción del sistema, se registra a todas las personas jurídicas o naturales,

para luego poder utilizar esta información en las transacciones u operaciones en las que sea necesario.

<CTRL-0> MENU DE OPCIONES

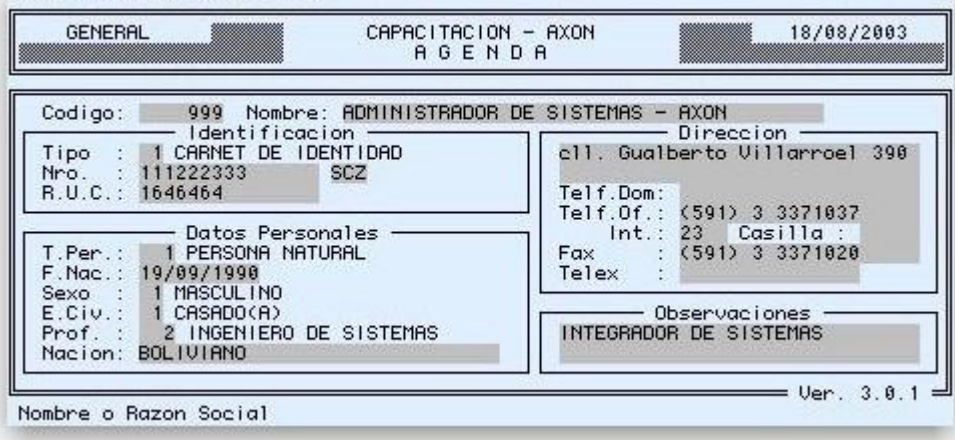

**Código :** Según lo definido en la opción Forma de Codificación de Agenda, el sistema asigna un código correlativo automáticamente o de lo contrario deberá digitarse un código nuevo de hasta siete dígitos

**Nombre :** Digite el nombre completo de la persona (natural o jurídica), en este campo de cuarenta caracteres alfanuméricos

#### **Identificación**

**Tipo :** Digite un código válido de tipo de documento, o realice una búsqueda en línea utilizando la combinación de teclas *ctrl* + *v -* luego digite el **Nro. :** del documento si corresponde y la abreviatura del mismo (ej. ciudad de origen del Carnet de Identidad); ingrese el número de **R.U.C. :** si la persona tiene ese registro

#### **Datos** Personales

**T. Per. :** Tipo de Persona: Digite un código valido de tipo de persona o realice una búsqueda en este campo utilizando la combinación de teclas *ctrl* + *v .* Estos tipos de persona, se definen en la opción Conceptos de este Módulo *-* **F. Nac. :** Digite es este campo la fecha de nacimiento en el formato que se muestra en la figura; **Sexo :**Digite 1 si es MASCULINO o 2 si es FEMENINO; **E. Civ. :** Estado Civil, digite un código entre 1 y 3 para determinar el estado civil de la persona (visualice estos estados utilizando la combinación de las teclas  $ctrl + v$ ). **Prof. :** Profesión, digite un código valido de profesión según lo definido en Conceptos. **Nacion. :** Digite la nacionalidad de la persona.

#### **Dirección**

Digite en estos campos la dirección de la persona (natural o jurídica) tal como se muestra en la figura.

#### **Observaciones**

Este es un campo donde puede digitar observaciones que considere necesarias

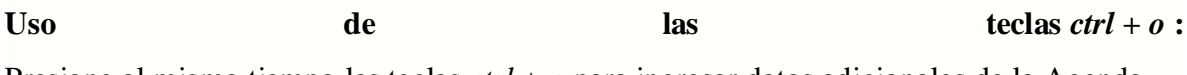

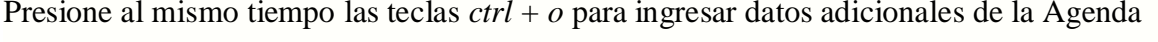

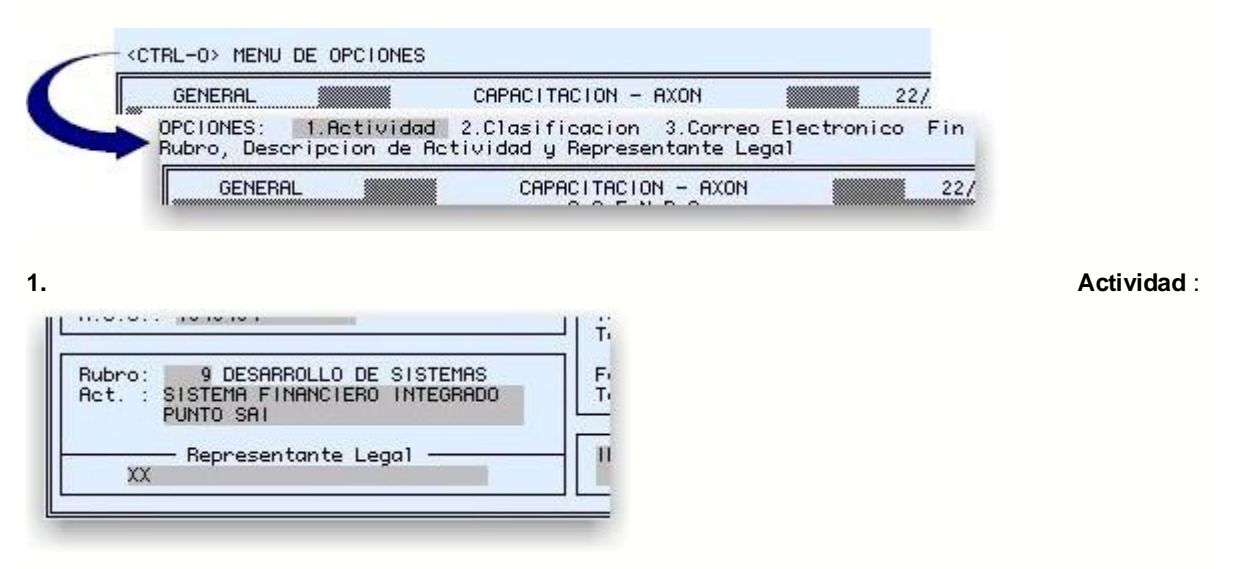

**Rubro :** Digite un código valido de rubro de los ya definidos en la opción Rubros **Act. :** Actividad, digite una descripción de la actividad **Representante Legal**, Digite el nombre del representante legal si corresponde

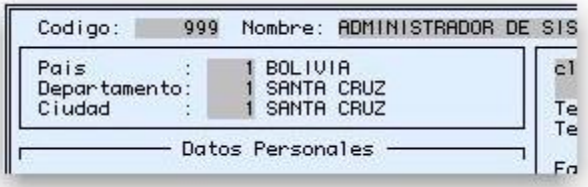

**País - Departamento - Ciudad :** Digite código válidos para determinar la clasificación, estos datos estas directamente relacionados en función al nivel superior, puede visualizar los datos definidos utilizando la combinación de teclas *ctrl* + *v*

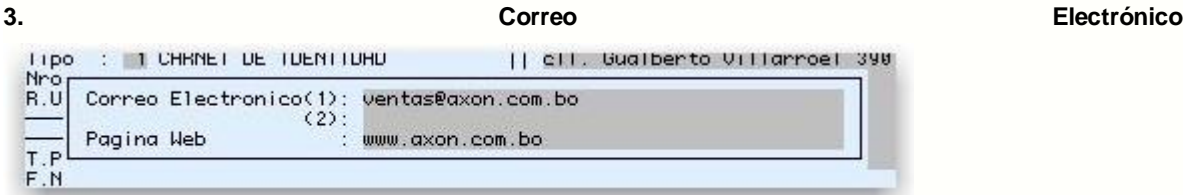

**Correo Electrónico (1) - (2) :** Tiene la opción de registrar dos direcciones de correo electrónico

**Pagina Web :** Digite la dirección http de la página web si corresponde

#### **III. 4.14 CREACION DE ALMACENES IMAGEN MANUAL SAI**

#### **Almacén**

En esta opción del sistema, se crean los almacenes del Módulo

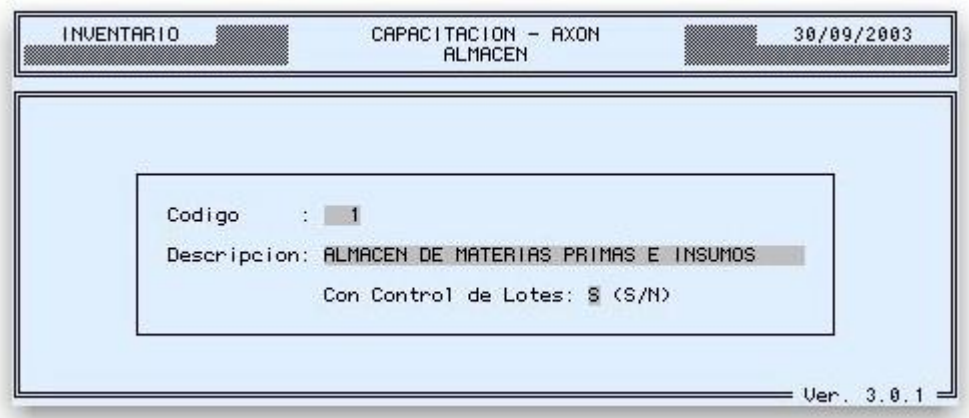

**Código :** Ingrese en este campo un código de almacén de hasta 3 dígitos, puede realizarse una consulta de los ya creados utilizando la combinación de teclas *ctrl* + *b*

**Descripción :** Digite en este campo la descripción del Almacén en este campo de cuarenta caracteres

**Con Control de Lotes :** Digite S si se llevara un control de los Ítems asignados a Lotes con rangos de tiempo de validez de productos, si no se va ha controlar Lotes digite N

#### **III.4.15 IMAGEN HABILILITACION DE USUARIOS POR ALMACEN**

**Habilitación Usuarios p/Almacén**

A través de esta opción, se asigna responsables de almacenes

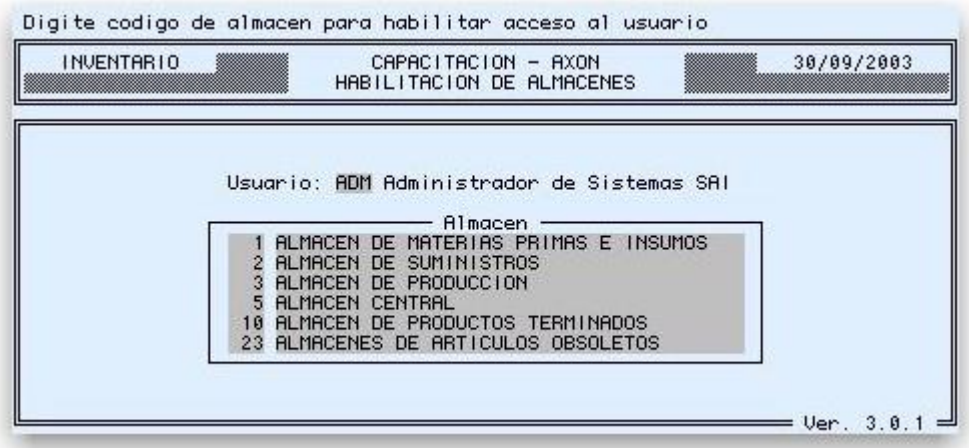

**Usuario :** Ingrese en este campo un Código valido de Usuario, puede utilizar la combinación de teclas *ctrl + v* , el sistema despliega los usuarios que fueron creados en Mantenimiento de Seguridad - Usuarios

**Almacén :** El cursor se ubica en el primer campo de esta tabla, y muestra un mensaje indicando que se digite un código de Almacén, si es necesario realizar una búsqueda, puede utilizar la combinación de teclas *ctrl + v* , el sistema despliega los Almacenes que ya fueron creados, digite el código o ubique el cursor en el Código correspondiente y presione *Enter*

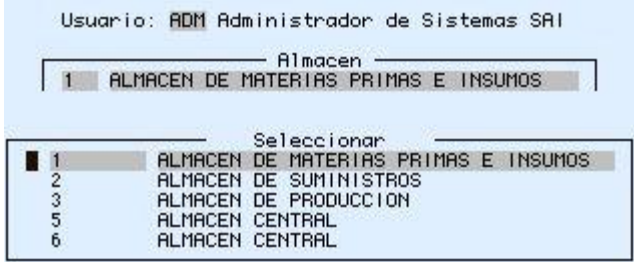

### **III.4.16 IMAGEN DE INGRESOS DE ARTICULOS DEL PROCESO INVENTARIOS**

**Ingresos**

 A través de esta opción del sistema, se realizan los ingresos de productos/artículos, por otros conceptos diferentes a Compras y Devoluciones en Ventas

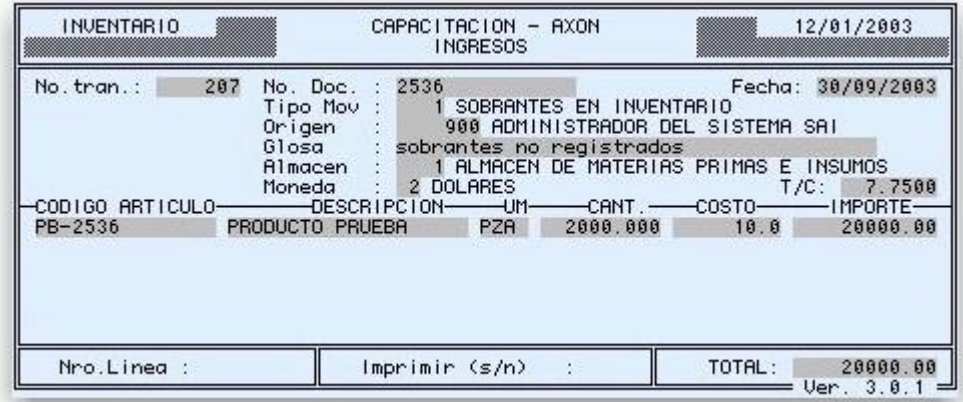

**No. tran. :** En este campo el sistema asigna un número automáticamente y en forma correlativa en el momento de grabar la transacción, puede utilizarse este número para desplegar en pantalla la operación realizada

**No. Doc. :** Digite en este campo un número de control interno

**Fecha:** En este campo se despliega la fecha que se encuentra definida en los Parámetros Diarios del Sistema, este dato no puede ser modificado

**Tipo Mov. :** Digite en este campo un código valido de Tipo de Movimiento, este tipo tiene que haber sido creado previamente en la opción de Tipos de Movimiento, para consultar los ya creados, utilice la combinación de teclas *ctrl + v*. Si la cuenta contable asignado a este tipo de movimiento es con centro de costo, el sistema desplegará una sub pantalla donde deberá digitar códigos validos ya definidos de **Centro** y **Sub Centro de Costo**, asimismo puede utilizarse la combinación de teclas *ctrl + v*. para realizar una búsqueda en línea

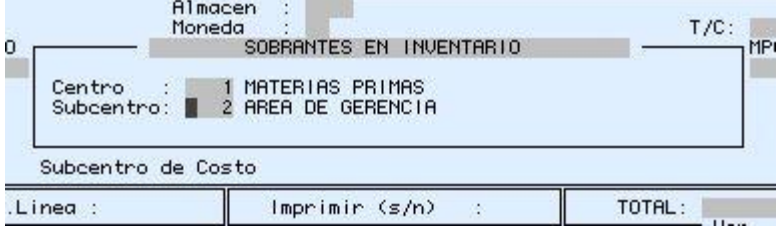

**Origen:** Digite en este campo un código valido de Agenda para establecer el origen de los artículos que se ingresan, para realizar una búsqueda en línea, utilice la combinación de teclas *ctrl + v* , establezca un criterio y luego presione la tecla *esc*

**Glosa:** Digite en este campo de texto una nota resumida aclaratoria de la operación

**Almacén:** En este campo debe digitarse un código valido de Almacén que ya tiene que haber sido creado y asignado al Usuario que realiza la operación. Puede consultar en línea los ya creados utilizando la combinación de teclas*ctrl + v*

**Moneda:** Para determinar la moneda de la operación, digite 1 si es en BOLIVIANOS o 2 si la moneda es DÓLARES

**T/C :** El sistema despliega en este campo el tipo de cambio oficial definido en los parámetros diarios, este dato puede ser modificado

**CÓDIGO ARTÍCULO:** Digite en este campo un código valido de artículo creado en la opción de Maestro de Artículos, el sistema despliega automáticamente la **DESCRIPCIÓN** y **UM** (unidad de medida)

**CANT:** Digite en este campo la cantidad que se ingresa.

**CONTROL DE LOTES -** *ctrl* **+** *y* : Utilizando la combinación de las teclas *ctrl* + *y*, el sistema despliega la sub-pantalla para el registro de lotes, esta opción es habilitada por el sistema en el único caso de que tanto el Almacén como el Producto en el momento de su definición, tengan la condición de Control de Lotes MOS Lote Veto. Fabricacion Cantidad  $100.000$ <br>1,900.000 D1GO 15/03/2004 POF 15/03/2003 25 30/01/2005 15/03/2003  $-2536$ ■ PZA : 2,000.000

Digite en el Campo **Lote** un número ó código que identifique al lote que se ingresa, **Vcto.**, digite en este campo la Fecha de Vencimiento del Lote, **Fabricación**, este es otro campo de fecha donde debe digitarse la Fecha de Fabricación para establecer un control más efectivo, por último en el campo **CANT**, ingrese la cantidad del lote correspondiente, realice este

procedimiento para ingresar más lotes si fuera el caso hasta completar la cantidad total que se ingresa, asimismo puede ingresar un detalle aclaratorio de los lotes que se definen. Esta carga de lotes le permite establece un control dentro el almacén físico por lotes y ubicación, además del control a en el momento de venderse

**COSTO:** Este campo es calculado por el sistema en función a la Cantidad y el **IMPORTE** que debe ser digitado

**FECHA DE VENCIMIENTO** *ctrl* + *t* : Si el artículo que se ingresa no está definido con control de lotes, tiene la opción de registrar las fechas de vencimiento del producto por grupos y cantidades extensively and the control of the control of the control of the control of the control of the control of the control of the control of the control of the control of the control of the control of the co Moneda : 2 DOLARES RODUC Cantidad 88 Ucto. 100.000 15/03/2004<br>1900.000 31/01/2005  $\frac{2}{3}$ Imprimir (s/n) 1

Esta información permite obtener un reporte de las cantidades con las fechas de vencimiento

**Nro. Línea:** En este pie de de pantalla, el sistema despliega el número de líneas registradas en la nota de ingreso

**Imprimir S/N :** Una vez grabada la operación de ingreso con la tecla *esc*, digite S si desea imprimir el comprobante de ingreso o N en caso contrario

**TOTAL:** En este campo el sistema suma de acuerdo a los importes que se ingresan

#### **II.4.17 IMAGEN EGRESOS DE ARTICULOS DEL PROCESO INVENTARIO**

#### **Egresos de Almacén**

 A través de esta opción del sistema, se realizan los egresos de artículos por conceptos distintos a Ventas

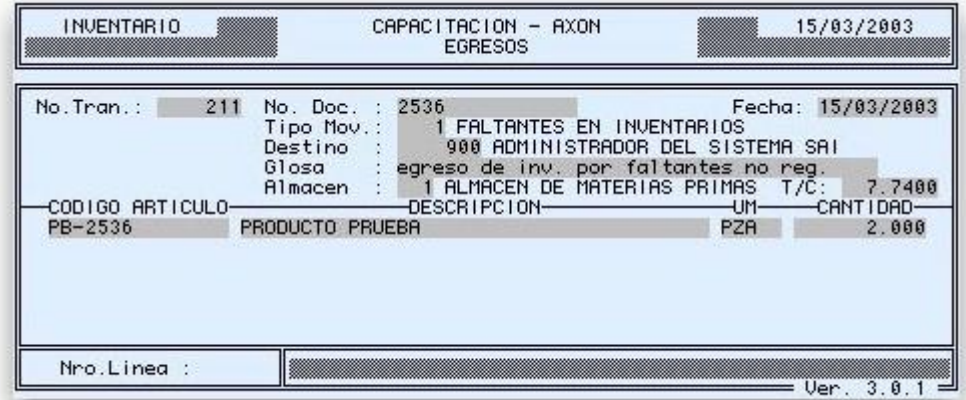

**No. tran. :** En este campo el sistema asigna un número automáticamente y en forma correlativa en el momento de grabar la transacción, puede utilizarse este número para desplegar en pantalla la operación realizada

**No. Doc. :** Digite en este campo un número de control interno

**Fecha:** En este campo se despliega la fecha que se encuentra definida en los Parámetros Diarios del Sistema, este dato no puede ser modificado

**Tipo Mov. :** Digite en este campo un código valido de Tipo de Movimiento, este tipo tiene que haber sido creado previamente en la opción de Tipos de Movimiento, para consultar los ya creados, utilice la combinación de teclas *ctrl + v*. Si la cuenta contable asignado a este tipo de movimiento es con centro de costo, el sistema desplegará una sub pantalla donde deberá digitar códigos validos ya definidos de **Centro** y **Sub Centro de Costo**, asimismo puede utilizarse la combinación de teclas *ctrl + v*. para realizar una búsqueda en línea

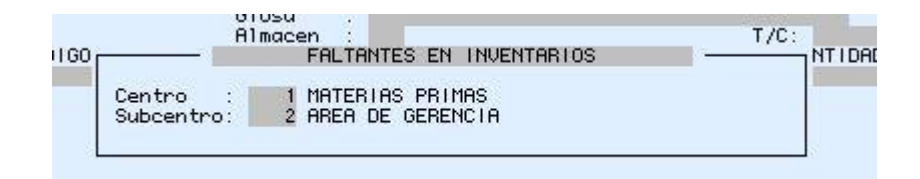

**Destino:** Digite en este campo un código valido de Agenda para establecer el destino de los artículos que se egresan, para realizar una búsqueda en línea, utilice la combinación de teclas *ctrl + v* , establezca un criterio y luego presione la tecla *esc*

**Glosa:** Digite en este campo de texto una nota resumida aclaratoria de la operación

**Almacén:** En este campo debe digitarse un código valido de Almacén que ya tiene que haber sido creado y asignado al Usuario que realiza la operación. Puede consultar en línea los ya creados utilizando la combinación de teclas*ctrl + v* Seleccionar<br>ALMACEN DE MATERIAS PRIMAS E INSUMOS<br>ALMACEN DE PRODUCCION<br>ALMACEN DE PRODUCCION  $\frac{1}{2}$  $\frac{3}{5}$ **ALMACEN CENTRAL** 6 **ALMACEN CENTRAL** nea  $overline{v}$  $\overline{3}$ 

**T/C :** El sistema despliega en este campo el tipo de cambio oficial definido en los parámetros diarios, este dato puede ser modificado

**CÓDIGO ARTÍCULO:** Digite en este campo un código valido de artículo creado en la opción de Maestro de Artículos, el sistema despliega automáticamente la **DESCRIPCIÓN** y **UM** (unidad de medida)

**CANT:** Digite en este campo la cantidad que se egresa.

**Nro. de Serie y Garantía** *ctrl* + *t* **:** Por los ítems que se egresan, se puede establecer el tiempo de garantía utilizando la combinación de teclas *ctrl* + *t* ,el sistema despliega una subpantalla donde se inicialmente esta la cantidad de días de garantía y la fecha de vencimiento, estos datos pueden ser actualizados en el momento en el que se esta realizando la operación, inmediatamente podemos escribir en el siguiente campo **Detalle** una aclaración. En los campos **# Nro. de Serie**, el sistema da la opción de ingresar los números de serie por cada ítem que se está egresando

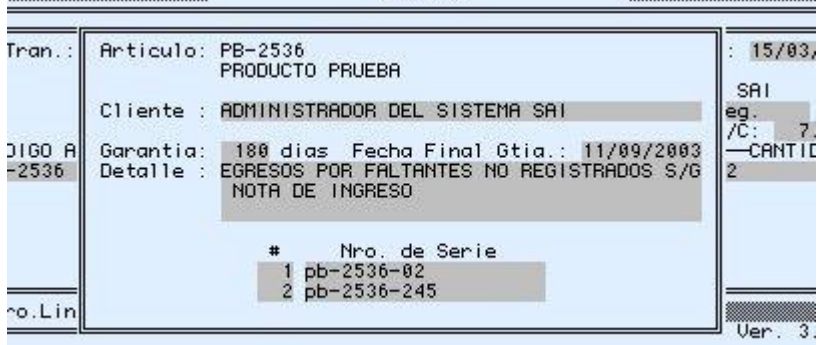

EURESUS

**CONTROL DE LOTES -** *ctrl* **+** *y***: Utilizando la combinación de las teclas** *ctrl* **+** *y***, el** sistema despliega la sub-pantalla para establecer el lote del cual se está retirando los productos

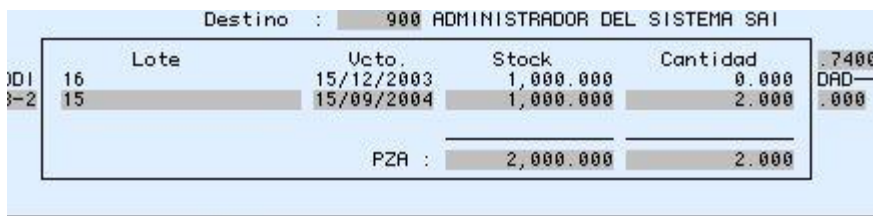

Por defecto el sistema ingresa la cantidad en el primer lote ingresado, esta cantidad puede ser modificada y ubicar el cursor en el lote que corresponda, digitándose en el campo **Cantidad**, las unidades que correspondan a ese lote

#### **III.4.18 IMAGEN RECUENTO FISICO SAI PROCESO INVENTARIO**

#### **Registro conteo del Inventario Físico**

 A través de esta opción, se realiza la carga del conteo físico de artículos/productos para proceder con la comparación de stock físico vs. kardex

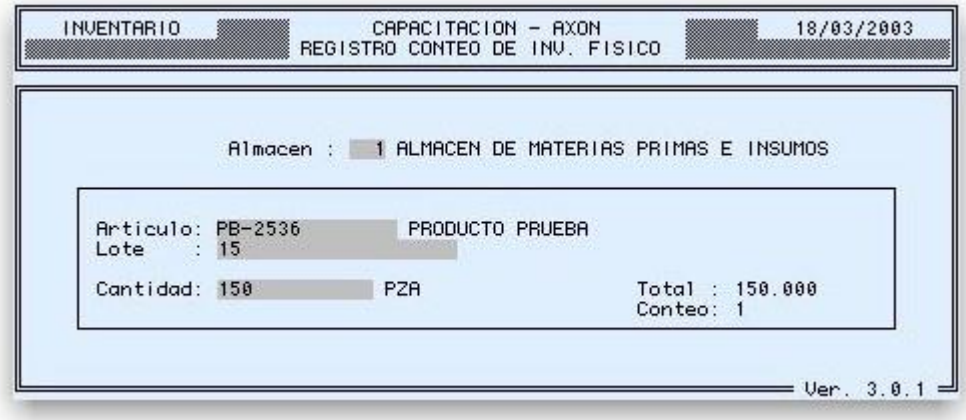

**Almacén:** Digite en este campo un código valido de Almacén, puede realizar una consulta en línea de los Almacenes utilizando la combinación de teclas *ctrl* + *v*

**Artículo:** Digite el código del artículo según el Formulario de Toma de Inventario, el sistema desplegará la descripción

**Lote :** Si el ítem que se registra tiene control de lotes, debe digitarse en este campo el número de lote al cual pertenece el ítem, si el ítem no tiene control de lotes, el cursor pasa directamente al siguiente campo, puede realizar una consulta en línea de los lotes existentes para este artículo, utilizando la combinación de teclas *ctrl* + *v*

**Cantidad:** Digite en este campo la cantidad física contada del ítem que se registra

**Total:** Si se realiza más de un ingreso por conteo del mismo ítem, el sistema despliega la cantidad y el número de **Conteo**

#### **IV.CONCLUSION**

Por tener mucha demanda y aglomerado en sus operaciones de almacenes de materia prima, los procedimientos que se aplican tienen un resultado favorable para las personas que están relacionada con estos procesos quienes deben encargarse de hacer cumplir paso a paso lo dispuesto y a la fecha se ha tenido buenos resultados. Aplicando la evaluación del sistema de control interno que propone el denominado COSO, que va de acuerdo con las políticas de la empresa, identificándose riesgos, y errores que dificultan los procedimientos de control pero que son subsanables.

Con los procedimientos en control de almacén y su manera adecuada de conservación y el buen almacenamiento de la materia prima garantiza el control físico de los inventarios. Se ha comprobado que con estos procedimientos solo acceden a almacén el personal autorizado por administración. El resguardo de almacén hace que la ubicación ayude a que los productos no sean susceptibles de sustracción. Existiendo una sola puerta de ingreso y salida. Existe un área de inspección a la entrada de almacén donde se comprueba y coteja los productos que ingresan y salen de almacén.

Se ejecuta las acciones de control en base a procedimientos, técnicas y prácticas que permiten dar evidencia, suficiente y competente.

Formula informes diarios con las observaciones y conclusiones del personal encargado de cada área.

Se realiza monitoreo por parte de los encargados de área y seguimiento por cada caso. Dando como resultado una buena administración. Existe un buen ambiente de control, por tanto hay una buena toma de decisiones y constante entrenamiento al personal en almacén de materia prima de la empresa JUBILEO S.R.L.

La necesidad de cada empresa es óptima tizar sus recursos, y el control interno herramienta que permite lograrlo, con los flujogramas realizados ayuda entender de manera clara y precisa cada procedimiento generando dependencia por áreas, definiendo formatos de control. A pesar de no contar con espacio físico suficiente, los controles si son claros y concisos es posible efectuarlo de manera rápida en cada área de la empresa Jubileo srl.

#### **V. BIBLIOGRAFIA**

Leonard W. 1990. Auditoria administrativa. Evaluación de métodos y eficiencia administrativa. Editorial Diana. México. Pág. 33

Control Interno Informe COSO, Cuarta Edición, Colombia, Editorial ECOE EDICIONES 2005.

Control Interno y fraudes, segunda edición, ECOE EDICIONES. Bogotá, Colombia. Fonseca Luna, Oswaldo (2011).

Sistemas de control interno para organizaciones. Primera Edición. Imprenta Publicidad &Matiz Lima Perú. Fonseca Luna, Oswaldo (2008).

Administración una perspectiva global. Editorial McGraw Hill. Onceava edición, México D.F. Mantilla B, Samuel Alberto.

Catacora F. 1996. Controles y procedimientos contables. McGraw Hill. Venezuela. Pág. 238

"Poch. R. 1992. Manual de control interno. Editorial gestión 2000. Barcelona España. Pág. 17

Ing. Com.Milton K. Maldonado E. Control Interno 3ra edición 1996

#### Páginas web

Concepto de caja en contabilidad – Definición [http://deconceptos.com/ciencias-sociales/caja-en](http://deconceptos.com/ciencias-sociales/caja-en-contabilidad#ixzz3mhNDLU9X)[contabilidad#ixzz3mhNDLU9X](http://deconceptos.com/ciencias-sociales/caja-en-contabilidad#ixzz3mhNDLU9X)

Informe COSO I Y II pag. Web [www.auditool.org/blog/control-interno/290-el-informe-](http://www.auditool.org/blog/control-interno/290-el-informe-coso-i-y-ii) $\frac{\cos 0 - i - \frac{\pi}{2}}{2015}$ 

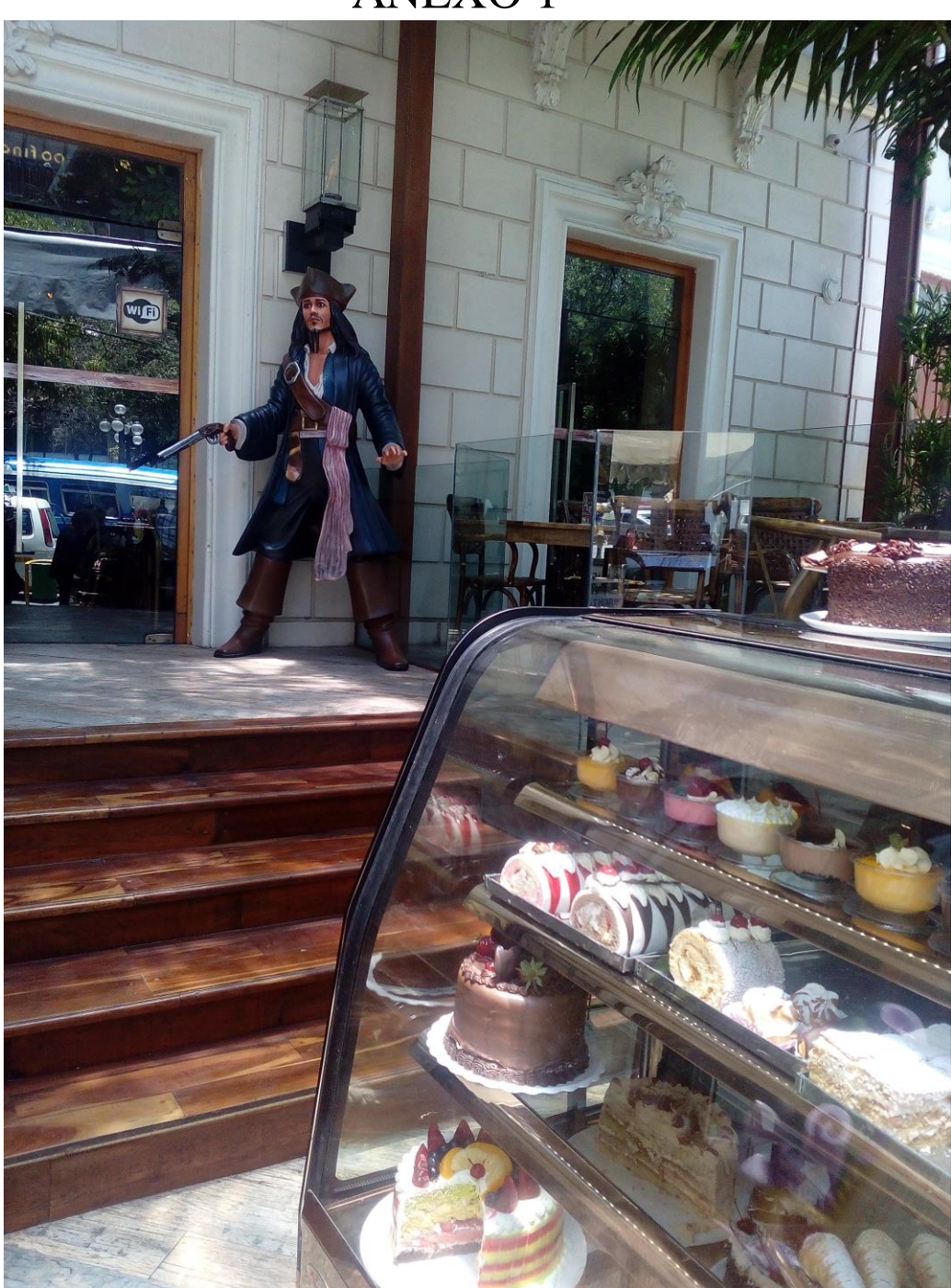

### TITULO: AMBIENTE TRABAJO

### FUENTE: CONFITERIA JUBILEO SRL

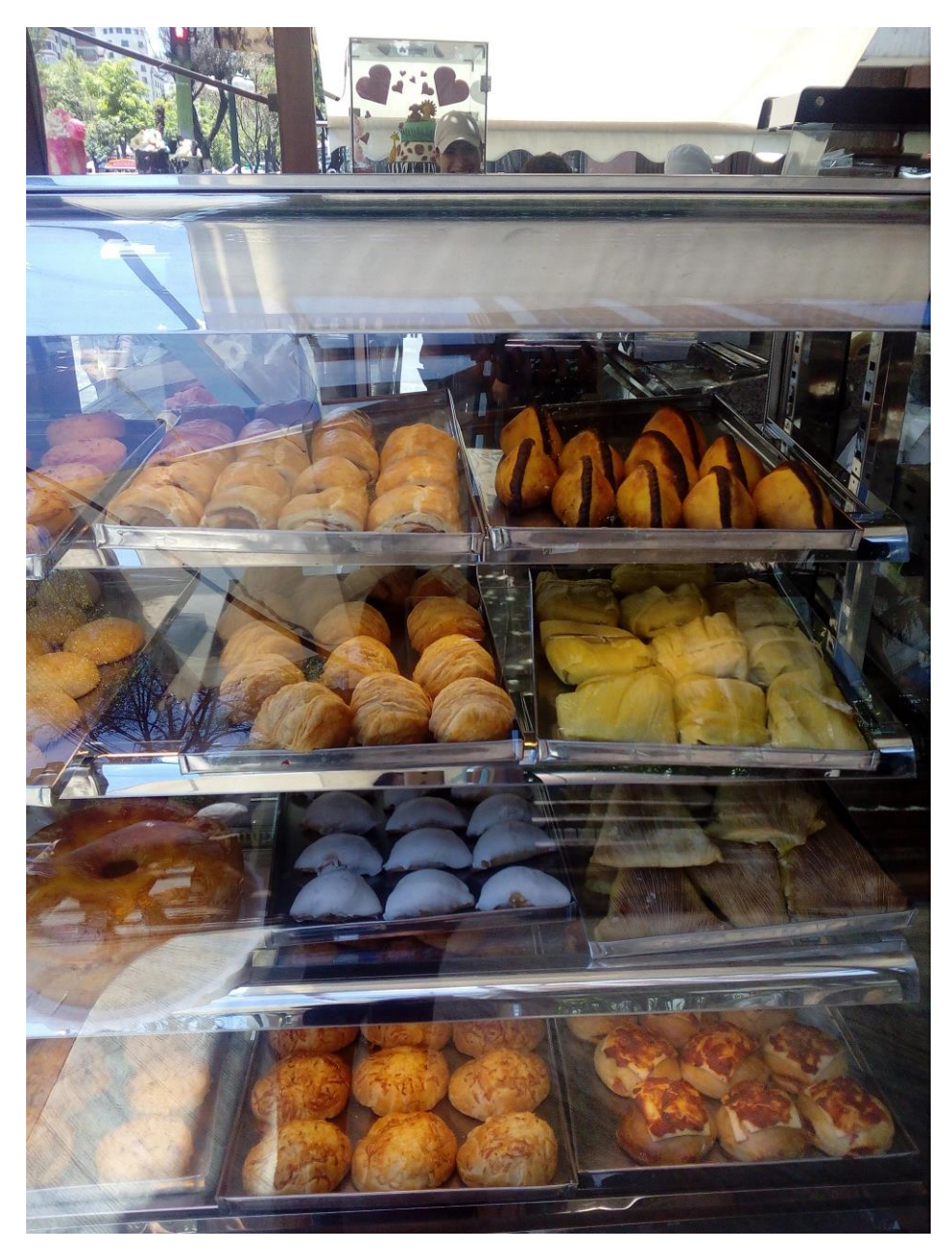

### **TITULO : PRODUCTOS TERMINADOS FUENTE: LUGAR DE VENTA**

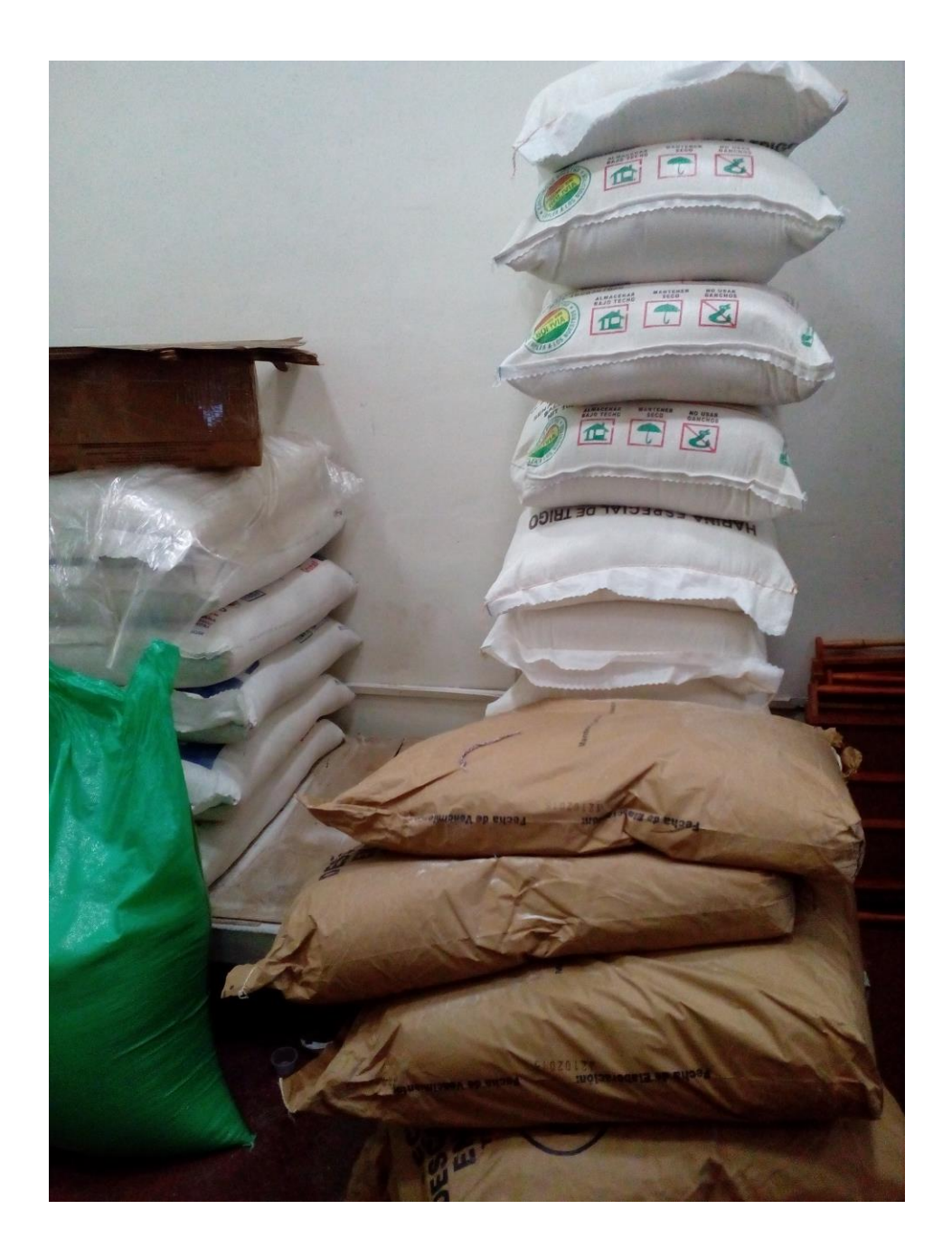

## **TITULO : CONSERVACION MATERIA PRIMA FUENTE: IMAGEN ALMACEN**

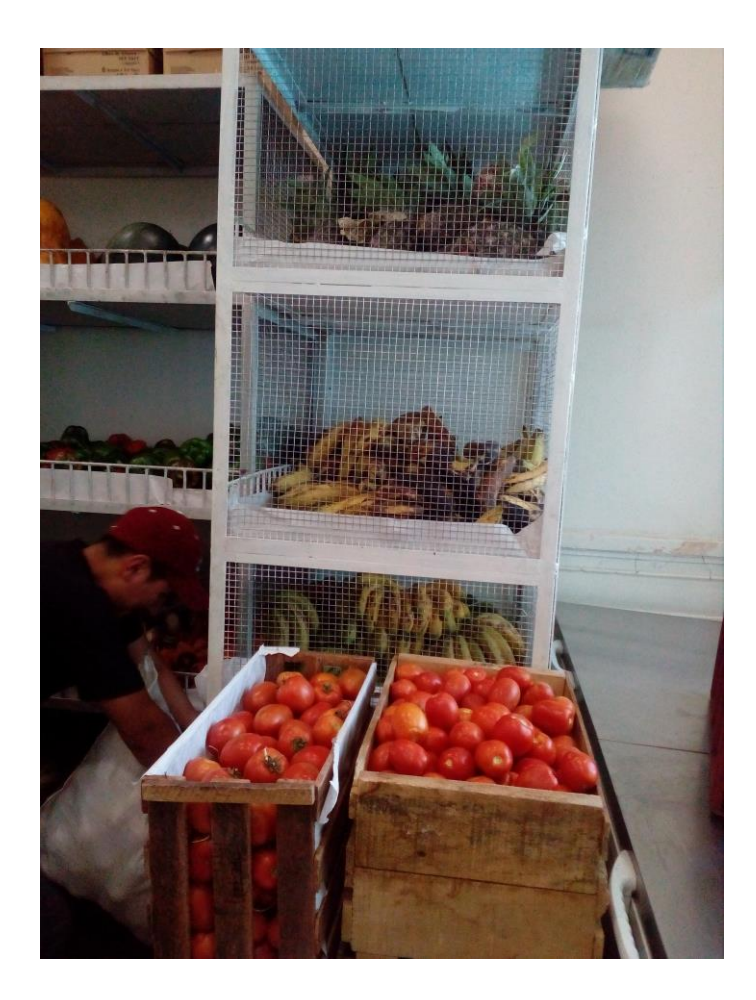

## **TITULO : CONSERVACION MATERIA PRIMA FUENTE: IMAGEN ALMACEN**
## ANEXO 5

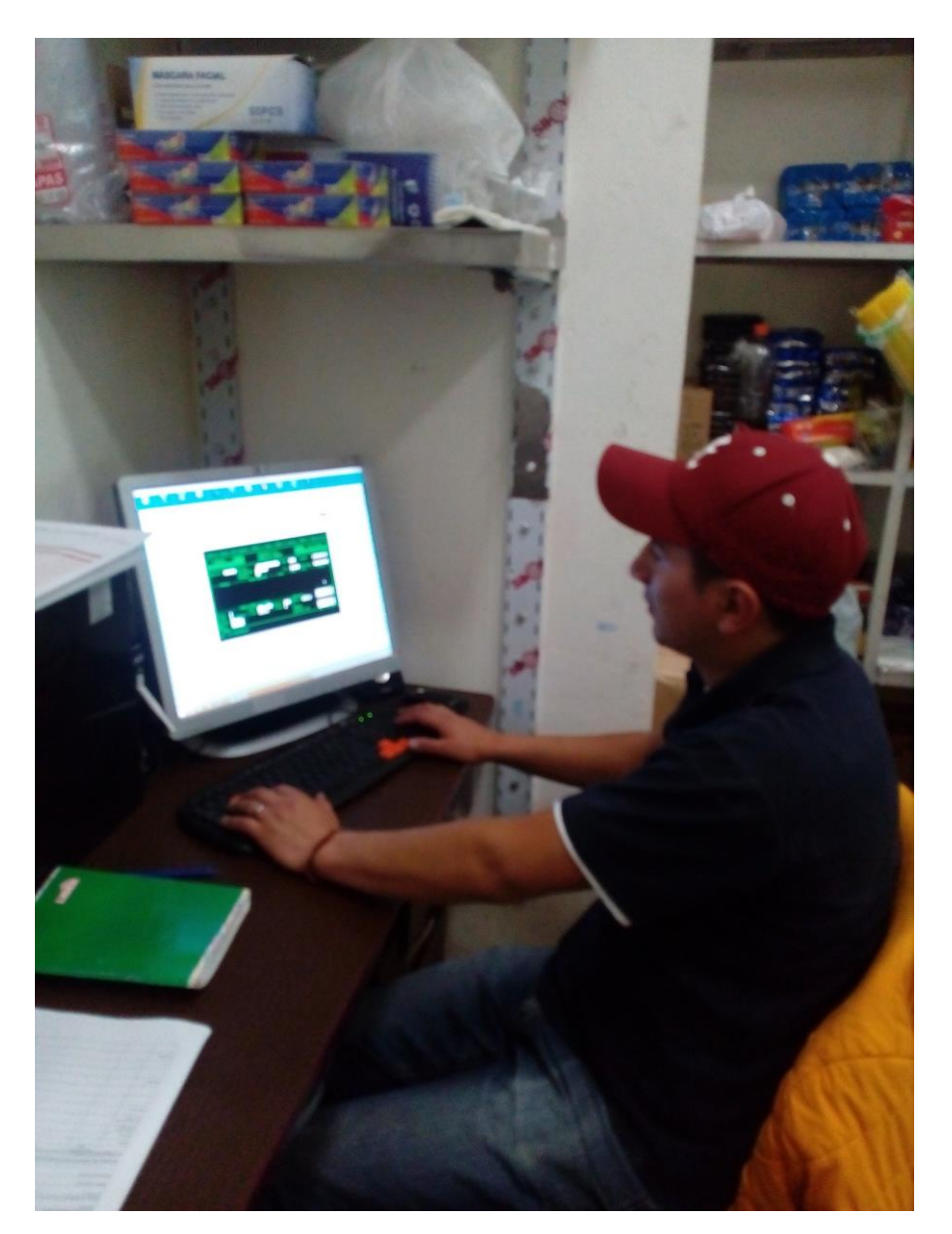

TITULO: REGISTRO PRODUCTOS SISTEMA SAI DE ALMACENES

FUENTE: AMBIENTE EMPRESA JUBILEO SRL

## **ANEXO 6**

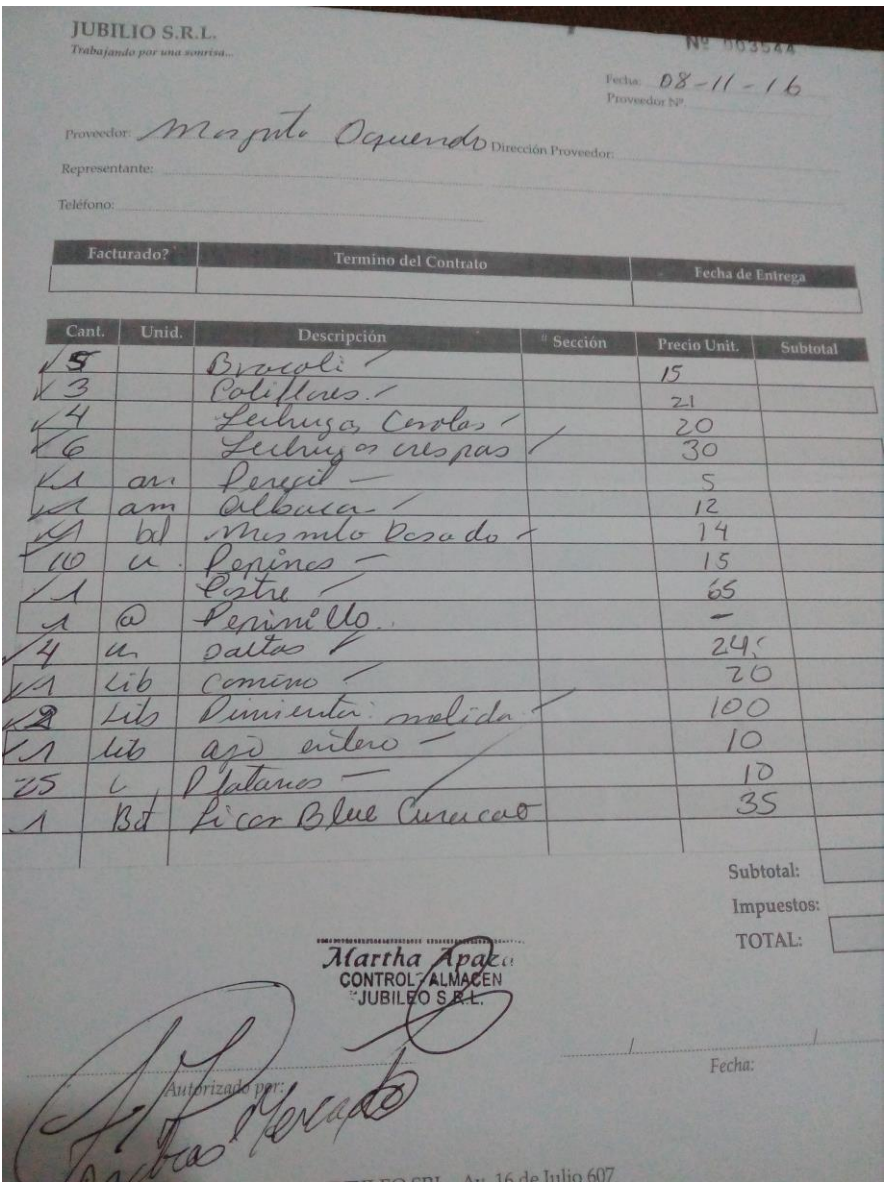

#### **TITULO : HOJA DE MERCADO**

## **FUENTE: FORMATO PREIMPRESO ADQUISICION PRODUCTOS**

# **ANEXO 7**

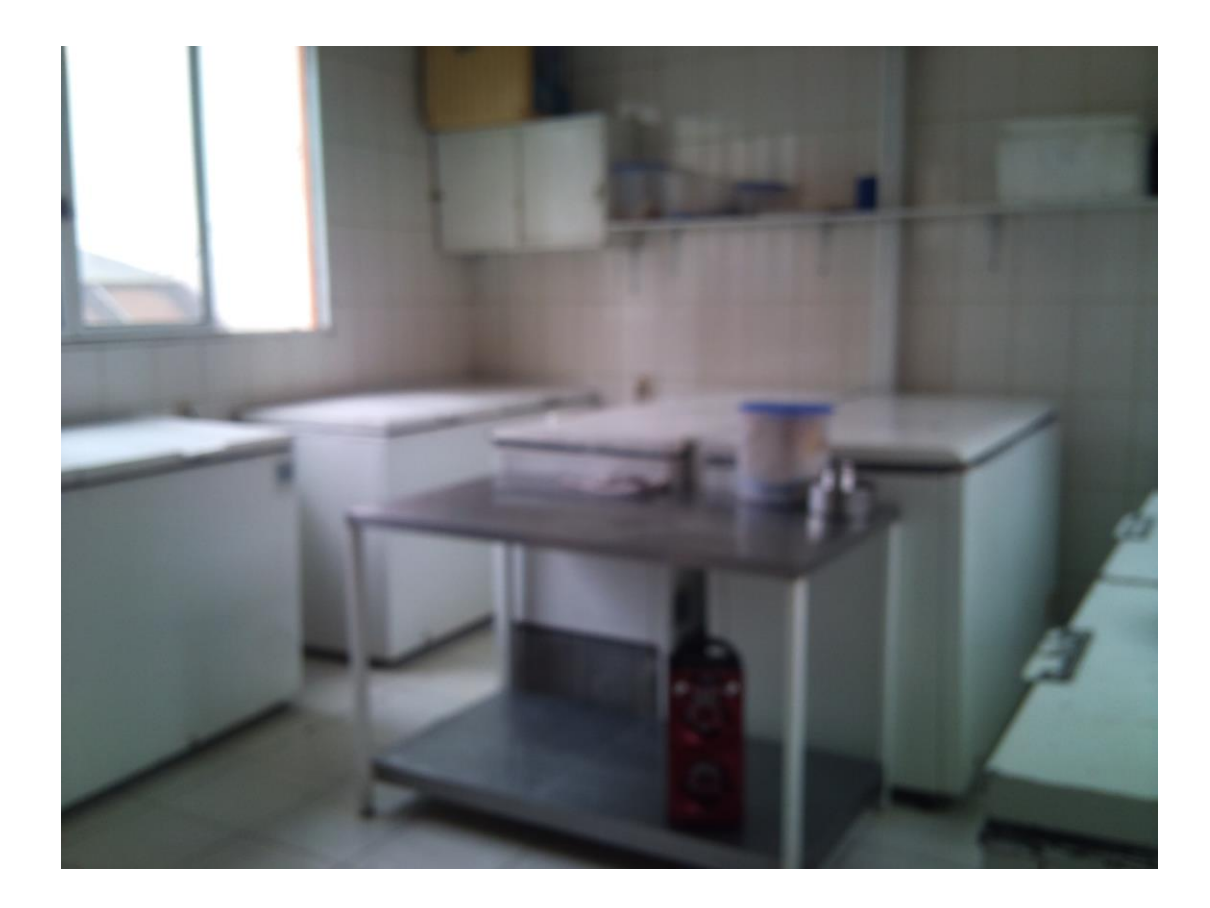

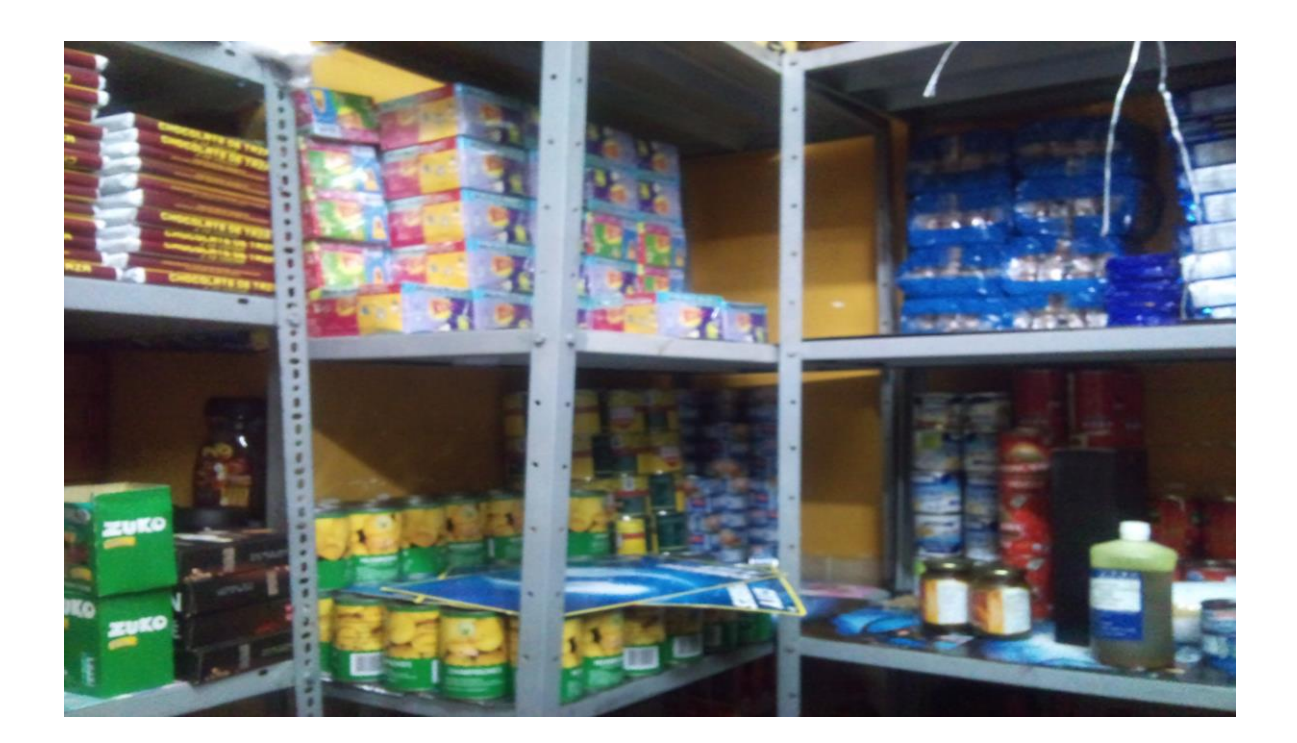

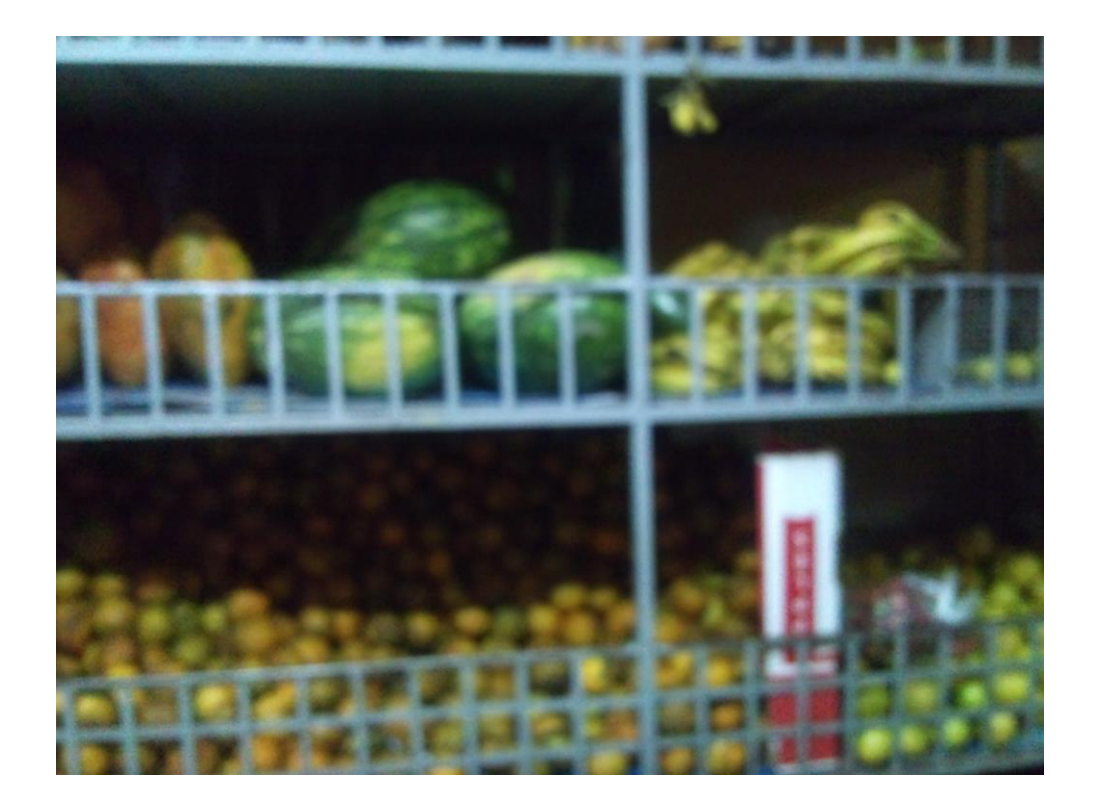

## **TITULO : ALMACENAJE**

### **FUENTE: IMAGEN MANTENIMIENTO MATERIA PRIMA**

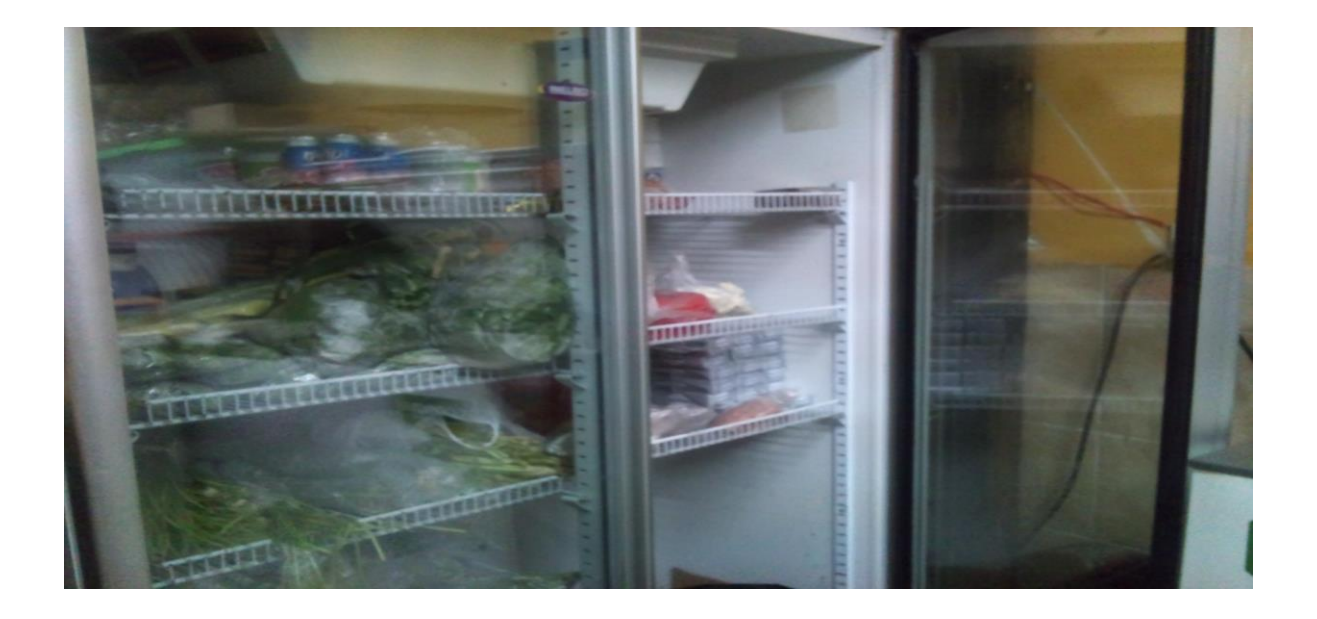

### **TITULO : ALMACENAJE**

### **FUENTE: IMAGEN DE ALMACENAJE DE MATERIA PRIMA**